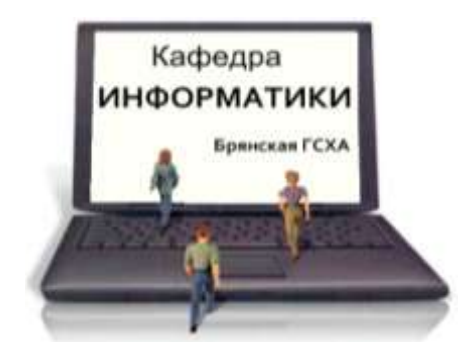

*В е р е з у б о в а Н а т а л ь я А ф а н а с ь е в н а* 

# **И Н Ф О Р М А Т И К А**

**УЧЕБНО-МЕТОДИЧЕСКОЕ ПОСОБИЕ ДЛЯ СТУДЕНТОВ ЗАОЧНОЙ ФОРМЫ ОБУЧЕНИЯ**

 **к выполнению контрольной работы № 2 по курсу «Информатика»**

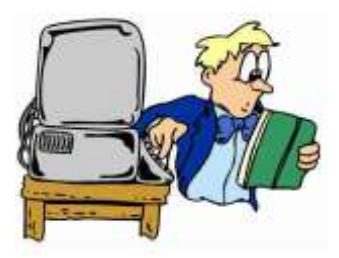

**Брянск 2011**

УДК 75 ББК 32.81 В 15

Верезубова, Н.А. Информатика: Учебно-методическое пособие для студентов заочной формы обучения к выполнению контрольной работы № 2 по курсу «Информатика»/ Н.А. Верезубова. - Брянск: Издательство БГСХА, 2011. - 72 с.

Рассмотрены основные вопросы, необходимые для теоретической подготовки студентов по дисциплине «Информатика», а также приведены контрольные задания и примеры их выполнения с помощью программ из комплекта Microsoft Office на персональном компьютере.

Учебно-методическое пособие предназначено для студентов шестилетней формы обучения по специальности 110302 «Электрификация и автоматизация сельского хозяйства» при подготовке контрольной работы №2 по курсу «Информатика».

#### **Рецензенты**:

доцент кафедры информатики к.п.н. Петракова Н.В.; доцент кафедры информационных систем и технологий к.э.н. Лысенкова С.Н.

Рекомендовано к изданию решением методической комиссии факультета энергетики и природопользования от 5 декабря 2011 г. протокол № 9.

> © Верезубова, Н.А., 2011 © Брянская ГСХА, 2011

# **1. ВВЕДЕНИЕ В КОМПЬЮТЕРНУЮ ГРАФИКУ**

#### **1.1. История развития компьютерной графики**

В условиях стремительного развития средств вычислительной техники и быстрого расширения сферы ее приложения в начале 60-х годов родилась новая область исследований *компьютерная графика,* которую можно определить как *науку о математическом моделировании геометрических форм и отклика объектов, а также методов их визуализации.*

Первый специализированный пакет программного обеспечения машинной графики был разработан Сазерлендом в **начале 60-х годов**. В эти же годы были **сформулированы принципы рисования отрезками, удаления невидимых линий и поверхностей, методы изображения сложных поверхностей, определены методы формирования теней с учетом освещенности сюжета.** 

В **70-е годы** значительное число работ было направлено на отображение различных объектов в трехмерном пространстве, т.е. стала интенсивно развиваться трехмерная графика.

В **80-е годы** сфера применения компьютерной графики еще более расширилась благодаря появлению персональных компьютеров. В результате этого компьютерная графика стала привычным и необходимым инструментом специалистов многих отраслей.

Одним из новых направлений в компьютерной графике **явилась разработка методов и принципов формирования реалистических изображений**, т.е. изображений, которые могли бы наблюдаться визуально или регистрировались бы оптическими, фотографическими или оптикоэлектронными устройствами. Потребность в создании реалистических изображений возникает в машиностроительном и архитектурном проектировании, в рекламе, дизайне.

*Компьютерная графика* - специальная область информатики, изучающая методы и средства создания и обработки изображений с помощью программно-аппаратных вычислительных комплексов.

3

# 1.2. Области применения компьютерной графики

# Компьютерная графика применяется в следующих областях: Деловая графика

- визуализация цифровых отчетных данных

## Научная и Конструкторская графика

- элемент систем автоматизированного проектирования

- графическая обработка результатов расчетов  $\bullet$
- подготовка чертежей в процессе проектирования технических конструкций
- визуализация объектов научных исследований и результатов вычислительных экспериментов

#### Иллюстративная графика

Рисование с помощью компьютеров на основе применения графических редакторов.

#### Художественная и рекламная графика

Создание рекламных роликов, мультфильмов, компьютерных игр, сложных реалистических графических изображений на основе применения мошных графических пакетов.

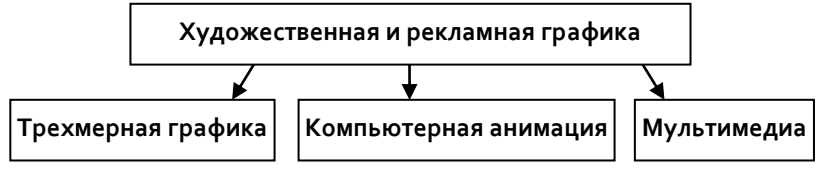

# 1.3. Основные понятия и виды компьютерной графики

В зависимости от способа формирования изображений компьютерную графику принято подразделять на растровую, векторную, фрактальную. Отдельным предметом считается трехмерная (3D) графика

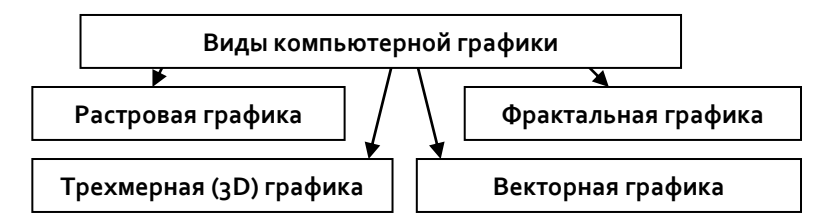

**Растровую графику** применяют при разработке электронных и полиграфических изданий. Иллюстрации, выполненные средствами растровой графики, редко создают вручную с помощью компьютерных программ. Чаще для этой цели сканируют иллюстрации, подготовленные художником на бумаге, или фотографии. (В последнее время для ввода растровых изображений в компьютер нашли широкое применение цифровые фото- и видеокамеры). Соответственно, большинство графических редакторов, предназначенных для работы с растровыми иллюстрациями, ориентированы не столько на создание изображений, сколько на их обработку.

Основным элементом растрового изображения является **точка**. Если изображение экранное, то эта точка называется *пикселем.* 

*Растровое представление* – это совокупность кодов пикселей, составляющих изображение.

На рис. 1. представлена буква **К** в растровом редакторе.

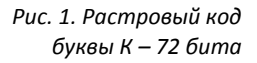

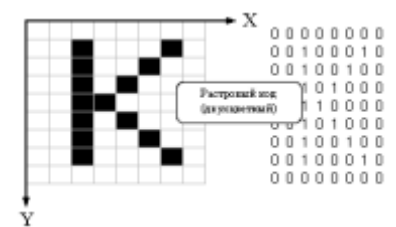

С размером изображения непосредственно связано его *разрешение.* 

В компьютерной графике следует четко различать: разрешение экрана, разрешение печатающего изображения и разрешение оригинала (изображения).

## **Недостатки растровой графики:**

1. Большие объемы данных - это основная проблема при использовании растровых изображений.

2. Невозможность их увеличения для рассмотрения деталей.

Поскольку изображение состоит из точек, то увеличение изображения приводит только к тому, что эти точки становятся крупнее. Никаких дополнительных деталей при увеличении растрового изображения рассмотреть не удается. Более того,

увеличение точек растра визуально искажает иллюстрацию и делает ее грубой. Этот эффект называется пикселизацией.

Программные средства для работы с векторной графикой наоборот предназначены, в первую очередь, для создания иллюстраций и в меньшей степени для их обработки. Такие средства широко используют в рекламных агентствах, дизайнерских бюро, редакциях и издательствах. Оформительские работы, основанные на применении шрифтов и простейших геометрических элементов, решаются средствами векторной графики намного проще. В векторной графике основным элементом изображения является линия.

Линия - это элементарный объект векторной графики. Все, что есть в векторной иллюстрации, состоит из линий. Векторный код буквы К:

ЛИНИЯ (Х1, Ү1, Х2, Ү2) ЛИНИЯ (3, 2, 3, 8) ЛИНИЯ (4, 5, 7, 2) ЛИНИЯ (4, 5, 7, 8)

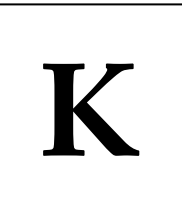

Как и все объекты, линии имеют свойства. К этим свойствам относятся: форма линии, ее толщина, цвет, характер линии (сплошная, пунктирная и т. п.). Замкнутые линии имеют свойство заполнения. Внутренняя область замкнутого контура может быть заполнена цветом, текстурой, картой. Простейшая линия, если она не замкнута, имеет две вершины, которые называются узлами.

Эти линии созданы в векторном редакторе. По внешнему виду они совершенно непохожи, но это одинаковые объекты, различающиеся лишь свойствами (параметрами). Для хранения этих параметров достаточно всего нескольких байтов памяти.

# Фрактальная графика.

Базовым элементом фрактальной графики является сама математическая формула, то есть никаких объектов в памяти компьютера не хранится и изображение строится исключительно по уравнениям. Изменив коэффициенты в уравнении, можно получить совершенно другую картину.

Таким способом строят как простейшие регулярные структуры, так и сложные иллюстрации, имитирующие природные ландшафты и трехмерные объекты.

# Трехмерная (3D) графика.

Изучает приемы и методы построения объемных моделей объектов в виртуальном пространстве. Как правило, в ней сочетаются векторный и растровый способы формирования изображений

# 1.4. Средства создания и обработки компьютерной графики

Средства создания изображений, предназначенные для работы с растровой графикой: Painter, Fauve Matisse, Paint и др.

Средства обработки изображений: Adobe Photoshop, Photostyler, Picture Publisher и др.

Средства каталогизации изображений: ACDSee32, Imaging и др. Средства создания и обработки векторной графики: Adobe Illustrator, Macromedia Freehand, Corel Draw, Adobe StreamLine, CorelTrace и др.

Средства создания трехмерной графики: 3D Studio Max, Softimage 3D, Maya и др.

# 1.5. Форматы файлов растровой графики

Файлы растровых изображений отличаются многообразием форматов. У каждого формата есть свои положительные качества, определяющие целесообразность его использования при работе с теми или иными приложениями.

Для ОС Windows наиболее характерным является формат ВМР. Данный формат отличается универсальностью и является стандартным для приложений Windows. Характерным недостатком формата Windows Bitmap является большой размер файлов из-за отсутствия сжатия изображения.

**JPEG (JPG)** - формат, использующий алгоритм сжатия с потерями информации, который позволяет уменьшить размер файла в сотни раз. Глубина цвета – 24 бит. Не поддерживается прозрачность пикселей. При сильном сжатии в области резких границ появляются дефекты. JPEG широко применяется при создании Web–страниц, а также для хранения больших коллекций фотографий.

**GIF** – самый «плотный» формат, использующий алгоритм сжатия без потерь информации. Максимальная глубина цвета – 8 бит (256 цветов). У формата GIF есть весьма интересные особенности, позволяющие создавать необычные эффекты: прозрачность фона и анимацию изображения. Данный формат широко применяется при создании Web–страниц.

**TIFF** – формат, специально разработанный для сканированных изображений. Может использовать алгоритм сжатия без потерь информации. Аппаратно независим. Используется в издательских системах.

**PNG** – разработан с целью заменить формат GIF. Использует алгоритм сжатия без потерь информации. Максимальная глубина цвета – 48 бит. Поддерживает каналы градиентных масок прозрачности.

**PSD** – формат графического редактора Adobe Photoshop. **RIFF** – формат графического редактора Corel Painter.

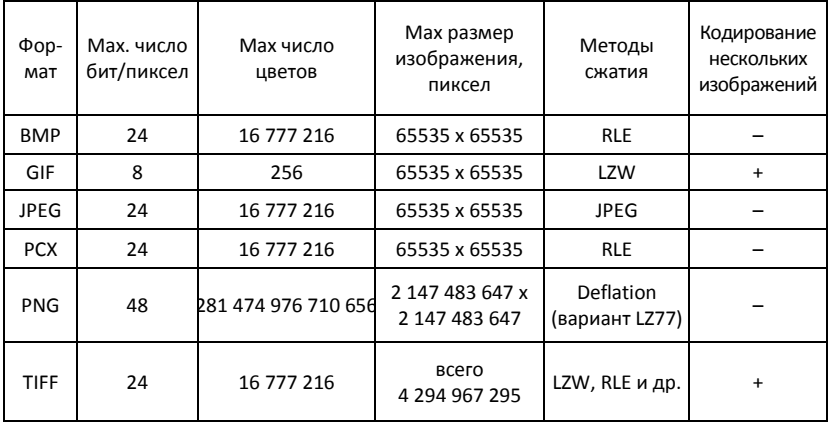

## **2. ГИПЕРТЕКСТОВАЯ ТЕХНОЛОГИЯ**

#### **Понятие и история появления гипертекста**

**Гипертекст** – это технология логического объединения нескольких текстовых документов при помощи ссылок.

Ссылки в гипертекстовых документах называются **гиперссылками**.

**Обычный текстовый документ**, например книга, **является линейным** документом - его можно прочитать последовательно от начала до конца.

**Гипертекстовый документ является нелинейным** - прочитать его целиком можно только следуя по гиперссылкам.

Исторически идея гипертекста не была связана с компьютерами, но ее практическая реализация стала возможной с появлением компьютеров, которые могли работать с текстовыми документами.

Новый гипертекстовый документ может открываться или в новом окне, или в том же самом. Хорошим примером гипертекстового документа является система помощи или справки в Windows-программах. В этой системе есть гиперссылки, открывающиеся в том же окне и в новых окнах. И, конечно, любой web-сайт является гипертекстовым документом.

Одна из проблем, которые решает гипертекст - это быстрая и точная навигация по тексту. Но появилась эта проблема очень давно - тогда, когда появились толстые книги. Первое воплощение идеи гипертекста - это оглавление книги и нумерация страниц. Потом в книгах стали появляться сноски на страницах, предметные и алфавитные указатели.

Оглавление, сноски, предметные и алфавитные указатели можно считать прообразами гиперссылок. Но эти «гиперссылки» действовали внутри одного текста, но с увеличением количества книг, а особенно документов появилась проблема поиска документов по одной тематике. Особенно остра эта проблема начала проявляться при работе с различными правительственными документами - часто требуется найти все правительственные постановления, распоряжения приказы по какой-либо проблеме. Обычная картотека не всегда может помочь.

Этой проблемой занимался научный консультант президента США Ф.Рузвельта ученый **Ванневар Буш (1890-1971)**.

В июльском номере за 1945 год в Атлантическом Ежемесячном Журнале В.Буш опубликовал статью, в котором высказал идею гипертекста (самого термина «гипертекст» тогда еще не было). В статье детально описывалась механическая гипертекстовая система, и хотя на практике она не была осуществлена, разработки Буша очень пригодились создателям компьютерных гипертекстов.

Термин **«гипертекст»** был введен в 1965 г. американским ученым **Тедом Нельсоном**.

В 1967 г. группа ученых под руководством Энди ван Дама создала первый компьютерный гипертекстовый редактор.

В 1968 г. изобретатель манипулятора мышь Дуглас Энджелбарт продемонстрировал свою гипертекстовую систему.

После того, как в компьютерах стали использовать графические изображения, эти изображения стали вставлять в текстовые документы. Не обошел этот процесс и гипертексты. Теперь в гипертекстах появились ссылки не только на тексты, но и на графические объекты. При использовании ссылок на нетекстовые документы появился новый термин – **гипермедиа**. По мере развития компьютерной техники в гипермедийных программах и документах стали появляться ссылки на звуковые, видео фрагменты. В настоящее время можно дать следующее определение гипермедиа:

**Гипермедиа** – это технология логического объединения компьютерных документов и программ, в которых используются **гиперссылки** на объекты различной технологической природы – текстовые, графические, звуковые, видео.

Понятие **гипермедиа** явилось логическим и техническим развитием понятия **гипертекст**. Т.о., **гипертекст**, хотя и появился раньше, стал частным случаем **гипермедиа**.

Первой гипермедийной программой считается программа

«Кино-карта города Аспен». Программа была создана в 1978 г. группой Эндрю Липмана из MIT Architecture Machine Group. Это был первый гипермедийный видео диск, который кроме информации об американском городе Аспене, содержал видеоизображение улиц города. При помощи джойстика можно было «перемещаться» по улицам города.

Важным этапом развития технологии гипермедиа явилось создание в 1991 году WEB-системы в сети Интернет. С этого времени при помощи технологии гипермедиа стали объединяться документы, находящиеся в компьютерах, расположенных в разных точках планеты, т.е. появились **глобальные гипермедийные документы**.

В настоящее время гипертекстовая технология широко используется для построения подсистем помощи пользователям при работе с диалоговыми компьютерными программами, а также для построения различных справочников, энциклопедий. Если рассмотреть наиболее простую *технологию построения гипертекста*, то она будет состоять из следующих *пяти основных шагов*:

*Шаг 1* . Нужно разбить текст на отдельные главы/ темы.

- *Шаг 2*. Нужно представить себе некоторый основной путь чтения гипертекста и расставить, соответственно, поляссылки, ведущие читателя от темы к теме по этому основному пути.
- *Шаг 3*. Нужно выделить в тексте слова-ссылки, точнее, нужно найти ситуации (моменты) в процессе чтения текста, когда пользователь может захотеть перейти от основного пути чтения текста к другим возможным путям чтения.
- *Шаг 4*. В результате шага 3 могут появиться слова-ссылки, для которых еще не написаны соответствующие главы/темы. Такие главы нужно дописать.
- *Шаг 5*. Нужно связать ссылки с существующими темами.

Гипертексты дают текстам два дополнительных смысловых пространства. В тексте выделяются особые поля-ссылки,

которые могут «сразу» привести читателя к нужным главам/темам, рисункам, описаниям, Благодаря этому процесс чтения становится принципиально иным - гипертекст можно читать/просматривать многими различными путями и читатель сам выбирает тот путь просмотра, который ему наиболее удобен.

К основным элементам гипертекстовой технологии относятся: информационный фрагмент, тема, узлы и ссылки

Информационный фрагмент гипертекста - может представлять собой линейную последовательность строк текста, рисунок, видео фрагмент, аудио фрагмент.

Тема содержит краткое название информационного фрагмента. Информационный фрагмент может состоять целиком из множества тем, либо включать в себя одну или несколько тем наряду с прочей информацией.

Узлом в гипертексте называется информационный фрагмент, из которого возможен переход к другим информационным фрагментам гипертекста.

Ссылка - представляет собой слово, фразу или набор фраз, с помощью которых осуществляется переход от одного узла к другому. Ссылки могут быть референтными или организационными.

Референтные ссылки - это наиболее типичный вид ссылок в гипертекстах. Они, как правило, имеют два конца. обычно это направленные связи, хотя большинство гипертекстовых информационных систем поддерживает и обратное движение по ссылке.

Исходный конец референтной ссылки называется «источник». Логически это отдельная точка или область в тексте. Другой конец называется «назначением» - это определенная точка или область в гипертексте. С источником ссылки связывается некоторая пометка, указывающая наличие ссылки. Она показывает имя ссылки, обычно изображается в виде последовательности символов и высвечивается как отдельная единица текста (рис. 2).

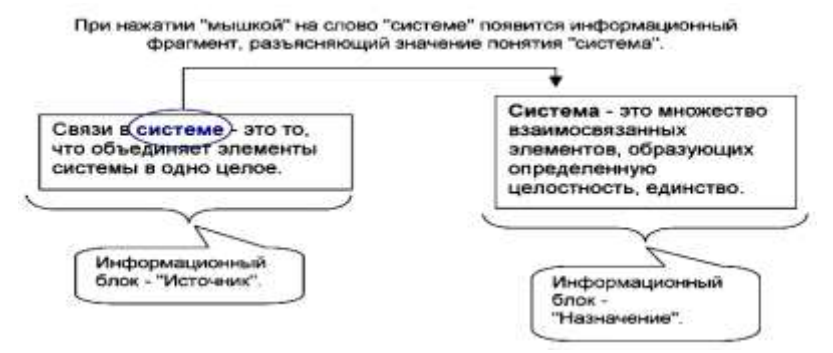

*Рис. 2. Пример референтной ссылки*

*Организационные ссылки* устанавливают явные связи между двумя точками гипертекста и отличаются от референтных тем, что поддерживают иерархическую структуру в гипертексте. Организационные ссылки связывают узел-родитель с узламисыновьями и т.о. формируют древовидный подграф в рамках общего гипертекстового сетевого подграфа. Такие ссылки часто соответствуют отношению «быть частным случаем» и по этой причине операции над этими ссылками (при построении гипертекста) отличаются от операций над референтными ссылками.

Кроме явных референтных и организационных ссылок в некоторых гипертекстовых системах имеется возможность устанавливать *неявные ссылки* через использование *ключевых слов*. Для этого гипертекстовая система должна иметь возможность сквозного поиска заданной подстроки среди всех узлов гипертекста (в некотором порядке), а в самом гипертексте должны активно использоваться ключевые слова. С функциональной точки зрения следование по ссылкам и поиск подстроки близки: каждая операция - это способ получить доступ к интересующему узлу. Ссылки приводят к единственному узлу, а поиск по ключевому слову - к множеству узлов. Примером использования неявных ссылок может служить поиск в Интернеткаталогах (Yandex , Rambler , Yahoo и т.д.).

*Гипертекстовая технология предоставляет следующие возможности и преимущества:*

- 1. Сокрашение времени поиска документов
- 2. Повышение полноты поиска
- 3. Изучение материала по большому числу тем
- 4. Ознакомление материала на нескольких языках
- 5. Обеспечение непротиворечивости документов
- 6. Получение справок и сведений из документов
- 7. Объяснение специальных обозначений
- 8. Использование специальных блоков состоящих из текста, изображений и звука
- 9. Произвольная компоновка блоков данных
- 10. Предоставление подсказок пользователю
- 11. Простота расширения и обновление содержания

Область применения гипертекстовой технологии:

- научные исследования и инженерные разработки
- информационные системы, предоставляющие сведения о законах, стандартах, патентах, предприятиях и организациях товаров, услуг
- образование и повышение квалификации
- норма творчества это разработка документов в увязке существующей информации по некоторым вопросам

# 3. ТЕХНОЛОГИЯ МУЛЬТИМЕДИА

## 3.1. Основные понятия мультимедиа

Мультимедиа - понятие комплексное. С одной стороны, оно подразумевает особый тип документов, а с другой стороны - особый класс программного и аппаратного обеспечения. Мультимедийные документы отличаются от обычных тем, что кроме традиционных текстовых и графических данных могут содержать звуковые и музыкальные объекты, анимированную графику (мультипликацию), видеофрагменты. Мультимедийное программное обеспечение - это программные средства, предназначенные для создания и/или воспроизведения мультимедийных документов и объектов. Мультимедийное аппаратное обеспечение - это оборудование, необходимое для создания,

хранения и воспроизведения мультимедийного программного обеспечения. Исторически к нему относятся звуковая карта, дисковод CD-ROM и звуковые колонки. Эту группу оборудования называют также базовым мультимедийным комплектом.

В последние годы класс аппаратных средств мультимедиа бурно развивается. Так, в него вошли устройства для обработки телевизионных сигналов и воспроизведения телепрограмм (ТВтюнеры), аппаратные средства для обработки сжатой видеоинформации (MPEG-декодеры), дисководы для воспроизведения цифровых видеодисков (DVD), оборудование для записи компакт-дисков (CD-R и CD-RW) и многое другое.

При наличии мультимедийного аппаратного обеспечения ОС Windows ХР позволяет создавать, хранить и использовать мультимедийные объекты и документы. Программные средства, предназначенные для этой цели, находятся в категории Программы - Стандартные - Развлечения. К основным стандартным средствам мультимедиа относятся программы: Громкость, Звукозапись и Проигрыватель Windows Media.

# **3.2. Мультимедийные устройства**

Программа Громкость **1** является базовым регулятором громкости всей компьютерной системы. Это значит, что она выполняет центральную роль, и все регулировки громкости иных программ или аппаратных средств действуют только в пределах, первично заданных программой Громкость.

Программа Звукозапись предназначена для самостоятельного создания файлов звукозаписи. В качестве источника звука может использоваться микрофон, дисковод CD-ROM или внешнее устройство. Программа имеет графические элементы управления, эквивалентные органам управления обычного бытового магнитофона.

В системе Windows ХР Проигрыватель Windows Media представляет собой универсальное средство для воспроизведения на компьютере всех видов видео- и аудиозаписей. В частности, с его помощью можно воспроизводить:

- музыкальные компакт-диски;
- файлы аудио и видео;
- потоковые записи из Интернета.

# **4. СОЗДАНИЕ ПРЕЗЕНТАЦИЙ СРЕДСТВАМИ MICROSOFT POWERPOINT**

#### **4. 1. Понятие компьютерной презентации и ее структура**

Компьютерная презентация является одним из типов мультимедийных проектов и представляет собой последовательность слайдов, содержащих мультимедийные объекты: числа, текст, графику, анимацию, видео и звук. Приложение PowerPoint можно использовать для создания деловых докладов, рекламы, мультимедийных обучающих презентаций, требующих большого количества наглядного материала и использования мультипликации, интерактивных каталогов, тематических мультимедийных презентаций (о городе, об искусстве, о художниках, об архитектуре и т. д.) и др.

Структура презентации

*Слайд* - это минимальная часть презентации, в пределах которой производится работа над объектами. С точки зрения зрителя, *слайд* - это отдельная страница презентации.

Создание презентации начинается с ее проекта.

Необходимо продумать – сколько будет слайдов, о чем каждый слайд, как они будут сменять друг друга и т.д.

Слайд имеет следующие параметры:

- разметка;
- оформление (готовые шаблоны оформления);
- анимация перехода между слайдами;
- способ смены слайдов (по щелчку, автоматическая, нет перехода);
- цвет фона (однотонный, градиентная заливка, заготовка, текстура, узор, рисунок);
- звуковое сопровождение.

Каждый объект, расположенный на слайде, также имеет свои параметры (звуковое сопровождение, анимация, вид перехода).

На каждом слайде можно разместить следующие объекты:

- Разнообразные шаблоны и планировщик по созданию презентаций.
- Средства импорта файлов в многочисленных форматах (текст и графика).
- Интеграция гипертекста и мультимедиа (объединение аудио-, видео - и анимационных файлов в единую презентацию).
- Рисунки Видеофрагменты Встроенная анимация объектов. Библиотека готовых Диаграммы изображений. Объекты **BBVK**  Возможности создания графиков, орга-Организационные низационных диа-Таблицы диаграммы грамм, таблиц. Текст

# **4.2. Способы создания презентаций**

Новая презентация - Позволяет создавать презентацию с помощью пустых слайдов (рис. 3).

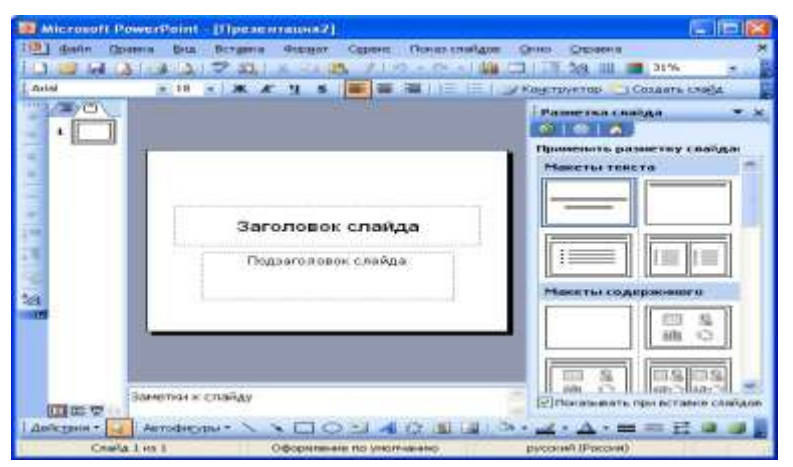

*Рис.3. Создание презентации с помощью пустых слайдов*

Из шаблона оформления - Позволяет создать презентацию на основе имеющегося шаблона MS PowerPoint, содержащего основные элементы оформления, шрифты и цветовую

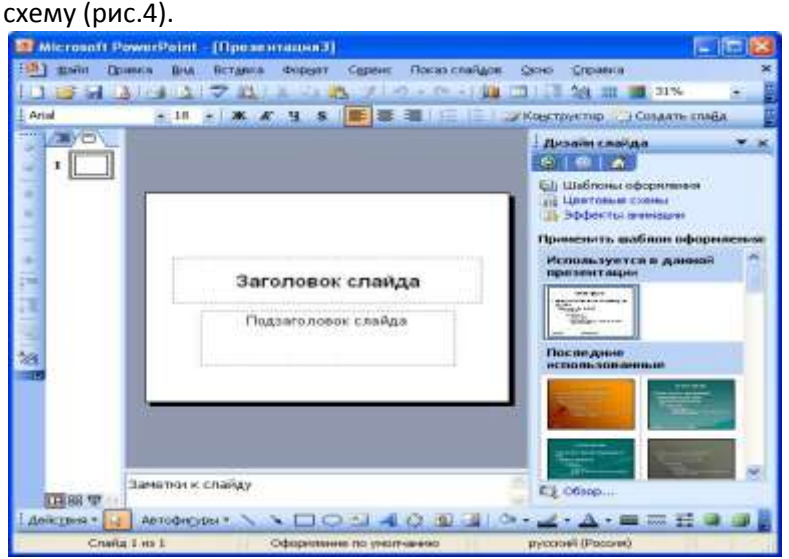

*Рис.4. Создание презентации из шаблона оформления*

Из мастера автосодержания. - Позволяет создать презентацию на основе имеющегося шаблона оформления MS PowerPoint, включающего основной предполагаемый текст слайдов.

Из имеющейся презентации. Презентация создается на основе уже имеющейся презентации с заданным оформлением.

# **4.3. Оформление слайда**

После запуска MS PowerPoint, на экране появляется рабочее поле приложения, где все готово для создания презентации.

По умолчанию в правой части экрана расположена *Область задач*, с помощью которой можно выбрать макет слайда. *Макет слайда* - это заготовка, которая задает способ расположения объектов на слайде.

Щелкнув кнопкой мыши, можно выбрать любой макет.

1. *Настройка фона* – осуществляется с помощью команды Фон из контекстного меню. Для установления особого вида заливки для фона слайда необходимо в окне Фон выбрать пункт Способы заливки (градиентная, текстура, узор, рисунок).

2. *Ввод текста*

В PowerPoint существуют два вида текста: надпись и объект WordArt.

*Надпись* - это обычный текст, для которого могут быть настроены стиль шрифта, цвет, собственная анимация. При редактировании текст надписи выделяется рамкой. Каждый символ в надписи может рассматриваться как самостоятельный объект.

*Объект WordArt* - это специальный фигурный текст, для которого могут быть настроены параметры шрифта, способ заливки символов, цвет контура символов. При анимации текст WordArt рассматривается как единый графический объект.

*3. Настройка шрифта*

Основная единица любого текста - это символ, который имеет следующие параметры: гарнитура (вид, шрифта например, Times New Roman); кегль (размер шрифта); начертание (полужирный, курсив, подчеркнутый); цвет.

Настройка шрифта выполняется с помощью панели *Форматирование* или в диалоговом окне *Шрифт*.

*4. Вставка картинок*

В презентацию можно вставлять картинки двух видов: из галереи ClipArt и из файла (форматы jpg, .bmp, .png, .gif, .tiff, .wmf и т. д.).

#### **4.4. Настройка анимации**

*Анимация* – это специальный видео - или звуковой эффект, добавляемый к какому-либо объекту презентации. Настройка анимации производится с помощью *Области задач*. PowerPoint позволяет просматривать эффекты анимации в процессе настройки.

19

Анимация может сопровождать четыре вида событий: вход (способ появления объекта): выделение (то, что происходит с объектом между его входом и выходом); выход (способ исчезновения объекта); пути перемещения (способ перемещения объекта).

Объекты могут появляться тремя способами: по щелчку; после предыдущего; вместе с предыдущим (т.е., несколько объектов могут появляться одновременно).

Можно также установить скорость и направление появления объекта, и режим повторения эффекта (без повторений, указанное количество раз, до нажатия кнопки Далее, до окончания просмотра слайда).

# 4.5. Показ презентации

После настройки анимации и предварительного просмотра можно запустить презентацию.

Существуют следующие способы просмотра презентации:

- 1. Показ презентации, начиная с текущего слайда: нажатием кнопки Показ слайдов.
- 2. Запуск всей презентации с первого слайда, используя команду меню Показ слайдов - Начать показ или нажать клавишу F5

## 5. КОМПЬЮТЕРНЫЕ СЕТИ

#### 5.1. Назначение компьютерных сетей

При физическом соединении двух или более компьютеров образуется компьютерная сеть.

Компьютерная сеть - это совокупность компьютеров и различных устройств, обеспечивающих информационные обмен между компьютерами в сети без использования каких-либо промежуточных носителей.

В общем случае, для создания компьютерных сетей необходимо специальное аппаратное обеспечение (сетевое оборудование) и специальное программное обеспечение (сетевые программные средства).

Все компьютерные сети имеют одно назначение - обеспечение совместного доступа к общим ресурсам. Ресурсы бывают трех типов: аппаратные, программные и информационные.

Часто при организации связи между двумя компьютерами за одним компьютером закрепляется роль поставщика ресурсов (программ, данных и т.д.), а за другим - роль пользователя этих ресурсов. В этом случае первый компьютер называется сервером, а второй - клиентом или рабочей станцией. Работать можно только на компьютере-клиенте под управлением специального программного обеспечения.

Сервер - это высокопроизводительный компьютер с большим объемом внешней памяти, который обеспечивает обслуживание других компьютеров путем управления распределением дорогостоящих ресурсов совместного пользования (программ, данных и периферийного оборудования).

Клиент - любой компьютер, имеющий доступ к услугам сервера.

#### 5.2. Классификация сетей

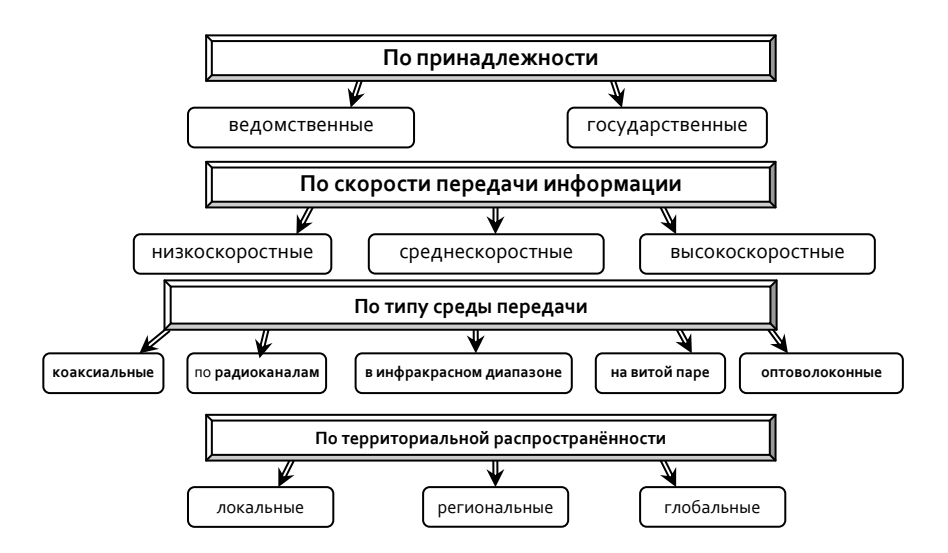

К основным характеристикам сетей относятся:

Пропускная способность - максимальный объем данных, передаваемых сетью в единицу времени (Мбит/с).

Время реакции сети - время, затрачиваемое программным обеспечением и устройствами сети на подготовку к передаче информации по данному каналу (миллисекунды).

- $\triangleright$  Локальные вычислительные сети это небольшие компьютерные сети, работающие в пределах одного помещения, одного предприятия.
- > Региональная сеть объединяет связи локальных сетей города, региона и их соединения с глобальными сетями
- > Глобальная (телекоммуникационная) сеть это объединение многих локальных сетей и отдельных компьютеров, находящихся на больших расстояниях друг от друга.

# 5.3. Модель взаимодействия открытых систем

Основной задачей, решаемой при создании компьютерных сетей, является обеспечение совместимости оборудования по электрическим и механическим характеристикам и обеспечение совместимости информационного обеспечения (про-

грамм и данных) по системе кодирования и формату данных. Решение этой задачи относится к области стандартизации и основано на так называемой модели OSI (модель взаимодействия открытых систем - Model of Open System Interconnections). Модель OSI была создана на основе технических предложений Международного института стандартов ISO (International Standards Organization).

Согласно модели ISO / OSI архитектуру компьютерных сетей следует рассматривать на разных уровнях (общее число уровней - до семи). Самый верхний уровень - прикладной. На этом уровне пользователь взаимодействует с вычислительной системой. Самый нижний уровень - физический. Он обеспечивает обмен сигналами между устройствами. Обмен данными в системах связи происходит путем их перемещения с верхнего уровня на нижний, затем транспортировки и, наконец, обратным воспроизведением на компьютере клиента в результате перемещения с нижнего уровня на верхний.

Для обеспечения необходимой совместимости на каждом из семи возможных уровней архитектуры компьютерной сети действуют специальные стандарты, называемые протоколами.

Функции, выполняемые каждым уровнем программного обеспечения:

Протоколы физического уровня определяют вид и характеристики линий связи между компьютерами. Для каждого типа линий связи разработан протокол канального (логического) уровня, занимающийся управлением передачи информации по каналу. Протоколы сетевого уровня обеспечивают маршрутизацию пакетов сети, т.е. отвечают за передачу данных между компьютерами в разных сетях. Основной функцией протоколов транспортного уровня является доставка сообщений, которые состоят из сетевых пакетов. Протоколы сеансового уровня отвечают за установку, поддержание и уничтожение соответствующих каналов. На представительном уровне протоколы занимаются обслуживанием прикладных программ. К протоколам прикладного уровня относятся программы предоставления се-

 $23$ 

тевых услуг. На разных уровнях обмен происходит различными единицами информации: биты, кадры, пакеты, сеансовые сообщения, пользовательские сообщения.

#### **5.4. Локальные компьютерные сети**

**Локальная сеть** объединяет несколько компьютеров и позволяет пользователям совместно использовать ресурсы компьютеров, а также подключенных к сети периферийных устройств (принтеров, дисков, модемов и др.).

Группы сотрудников, работающих над одним проектом в рамках локальной сети, называются *рабочими группами*. В рамках одной локальной сети могут работать несколько рабочих групп. У участников рабочих групп могут быть разные права доступа к общим ресурсам сети. Совокупность приемов разделения и ограничения прав участников компьютерной сети называется *политикой сети*. Управление сетевыми политиками (их может быть несколько в одной сети) называется *администрированием сети*. Лицо, управляющее организацией работы участников локальной компьютерной сети, называется *системным администратором*.

Простейшее устройство для соединения между собой двух локальных сетей, использующих одинаковые протоколы, называется *мостом*.

Для связи между собой нескольких локальных сетей, работающих по разным протоколам, служат специальные средства, называемые *шлюзами*.

При подключении локальной сети к глобальной сети важную роль играет понятие *сетевой безопасности*. В частности, должен быть ограничен доступ в локальную сеть для посторонних лиц извне, а также ограничен выход за пределы локальной сети. Для обеспечения сетевой безопасности между локальной и глобальной сетью устанавливают так называемые *брандмауэры*. Брандмауэром может быть специальный компьютер или компьютерная программа, препятствующая несанкционированному перемещению данных между сетями.

**Одноранговые локальные сети**. Общая схема соединения компьютеров в локальной сети называется *топологией сети*. Существуют различные топологии сети. В небольших локальных сетях все компьютеры обычно равноправны, то есть пользователи самостоятельно решают, какие ресурсы своего компьютера (диски, папки, файлы) сделать общедоступными по сети. Такие сети называются *одноранговыми.*

В домашних локальных сетях, включающих обычно 2 – 3 компьютера, для соединения компьютеров используется топология **линейная шина**. В этом случае все компьютере подсоединяются к одному кабелю, а принтер – к одному из компьютеров.

Если из одного центрального сетевого устройства к каждому компьютеру подходит отдельный кабель, то реализуется локальная сеть с топологией **звезда**. В одноранговых локальных сетях с топологией звезда все компьютеры и сетевой принтер соединяются с концентратором или коммутатором, которые обеспечивают передачу данных между устройствами сети.

Преимущество локальной сети типа **звезда** перед локальной сетью типа **линейная шин**а состоит в том, что при выходе из строя сетевого кабеля у одного компьютера локальная сеть в целом продолжает нормально функционировать.

**Сеть на основе сервера**. Если к локальной сети подключено более 10 компьютеров, одноранговая сеть может оказаться недостаточно производительной. Для увеличения производительности, а также в целях обеспечения большей надежности при хранении информации в сети выделяется мощный компьютер для хранения файлов и программных приложений.

Такой компьютер называется *сервером,* а локальная сеть – *сетью на основе сервера*. Сеть на основе сервера имеет топологию звезда, т.е. сервер и все компьютеры сети подключаются к центральному концентратору или коммутатору.

**Объединение сегментов сети в единую локальную сеть**. Часто сегменты сети объединяются в единую локальную сеть. Компьютеры, подключенные к локальной сети, обмениваются данными в форме небольших по информационному объему па-

25

кетов. Для повышения производительности и безопасности сети обеспечивается адресная передача пакетов, т.е. пакет передается не всем компьютерам сети, а только тому компьютеру, для которого он предназначен. Каждый пакет содержит адрес компьютера, которому он направлен. Коммутаторы обеспечивают адресную передачу пакетов в пределах одного сегмента локальной сети, а маршрутизаторы – в пределах всей локальной сети.

Маршрутизатор для передачи пакетов данных в локальной сети, состоящей из нескольких сегментов, использует таблицу маршрутизации. Таблица маршрутизации состоит из маршрутов, в каждом из которых содержится адрес сегмента локальной сети и адрес компьютера-получателя.

**Аппаратное и программное обеспечение проводных и беспроводных сетей**. Каждый компьютер, подключенный к локальной сети, должен иметь специальную плату (*сетевой адаптер*). Основной функцией сетевого адаптера является передача и прием информации из сети.

В проводных локальных сетях соединение компьютеров (сетевых адаптеров) между собой производится с помощью кабеля (обычно витой пары). Кабели подключаются к сетевым адаптерам типа Ethernet, которые могут обеспечить скорость передачи данных по локальной сети 10 Мбит/с, 100 Мбит/с или 1000 Мбит/с.

Для подключения к локальной сети портативных компьютеров часто используется беспроводное подключение, при котором передача данных осуществляется с помощью электромагнитных волн. В беспроводных локальных сетях в качестве центрального сетевого устройства используется точка доступа. Беспроводные сети типа Wi-Fi могут обеспечить скорость передачи данных до 54 Мбит/с, однако скорость зависит от количества подключаемых компьютеров и от расстояния до точки доступа.

Современные версии операционных систем Windows обладают встроенными сетевыми возможностями, которые делают подключение компьютера к локальной сети простым и быстрым. Для установки на сервер локальной сети существуют специальные серверные версии операционных систем, которые позволяют администратору сети настраивать параметры доступа каждого компьютера к сетевым ресурсам непосредственно с сервера.

# 6. ГЛОБАЛЬНАЯ СЕТЬ ИНТЕРНЕТ

#### 6.1. Характеристика сети Интернет

Интернет - это сеть сетей. Потребности формирования единого мирового информационного пространства привели к созданию глобальной компьютерной сети Интернет. Глобальная сеть Интернет привлекает пользователей своими информационными ресурсами и сервисами (услугами), которыми пользуется более миллиарда человек во всех странах мира.

Надежность и устойчивость функционирования глобальной компьютерной сети обеспечивает большое количество линий связи между различными сегментами. Внутри региональных сетей и между региональными сетями информация передается по многочисленным оптоволоконным и спутниковым каналам.

Интернет - это всемирная компьютерная сеть, объединяющая в единое целое десятки тысяч разнородных локальных и глобальных компьютерных сетей, связанных определенными соглашениями (протоколами). Назначение - обеспечить любому желающему постоянный доступ к информации.

Internet - это глобальная компьютерная система, которая:

- √ логически взаимосвязана пространством глобальных уникальных адресов (каждый компьютер, подключаемый к сети имеет свой уникальный адрес);
- √ способна поддерживать коммуникации (обмен информацией):
- √ обеспечивает работу высокоуровневых сервисов (служб), например, WWW, электронная почта, телеконференции, разговоры в сети и другие.

Оборудование компьютерных сетей состоит из:

- компьютеров пользователей (рабочие станции или клиен- $\blacksquare$ ты сети);
- сервера (хост-компьютера) мощный компьютер, обслуживающего ПК пользователей;
- линий связи:
- сетевых устройств сетевая карта (адаптер) и модем; маршрутизаторы; сетевой экран (брандмауэр) и пр.

#### 6.2. Протоколы передачи данных

Протокол – набор правил о передаче информации по сети.

Т.е. каждая программа, претендующая на работу в сети, должна следовать правилам для приема и передачи данных (иначе не будет обеспечена совместимость программ).

Уместно сравнение сетевого протокола с языком - это оболочка для передачи информации. Если бы разные ПК в сети работали по своим правилам («говорили на разных языках»), они бы «не понимали» друг друга. Протокол вводит общий язык «эсперанто», который понимают все ПК сети и поэтому могут «общаться» - обмениваться между собой информацией.

Сети в Интернете все связываются друг с другом, потому что все компьютеры, участвующие в передаче данных, используют единый протокол коммуникации TCP / IP.

Протокол TCP (Transmission Control Protocol) - протокол управления передачей данных, использующий автоматическую повторную передачу пакетов, содержащих ошибки. Отвечает за разбиение передаваемой информации на пакеты и правильное восстановление информации из пакетов получателя.

Протокол IP (Internet Protocol) - протокол межсетевого взаимодействия. Отвечает за адресацию и позволяет пакету на пути к конечному пункту назначения проходить по нескольким сетям.

Схема передачи информации по протоколу ТСР/IР:

- протокол ТСР разбивает информацию на пакеты и нуме- $\bullet$ рует все пакеты;
- $\bullet$ далее с помощью протокола IP все пакеты передаются получателю, где с помощью протокола ТСР проверяется, все ли пакеты получены;
- после получения всех пакетов протокол TCP располагает их в нужном порядке и собирает в единое целое.

#### 6.3. Адресация в Интернете

Для того чтобы в процессе обмена информацией компьютеры могли найти друг друга, в Интернете существует единая система адресации, основанная на использовании Интернетадреса (**IP-адреса**).

Каждый компьютер, подключенный к Интернету, имеет свой уникальный 32-битный (в двоичной системе) IP-адрес, в чём-то подобный почтовому индексу. Интернет-адрес состоит из четырех чисел в диапазоне от 0 до 255, разделенных точками (например: 81.19.70.3 или 195.124.90.255). Расшифровка такого адреса ведется слева направо. Обычно первый и второй байты это адрес сети, третий байт определяет адрес подсети, а четвертый - адрес компьютера в подсети.

Компьютеры легко могут найти друг друга по числовому IP-адресу, однако человеку запомнить числовой адрес нелегко. и для удобства была введена доменная система имен (DNS -Domain Name System).

Доменная система имен ставит в соответствие числовому IP-адресу компьютера уникальное доменное имя. (Доменная система имен имеет иерархическую структуру: домены верхнего уровня - домены второго уровня и так далее. Доменная система имен фактически является иерархической распределенной базой данных, которая хранится на иерархии серверов DNS. На верхнем уровне иерархии находится сервер DNS, на котором хранится база данных о доменах верхнего уровня. На следующем уровне иерархии расположены серверы доменов верхнего уровня, на каждом из которых хранится база данных о доменах второго уровня. Затем идут серверы DNS второго уровня и т.д. Каждый домен поддерживается, как минимум, одним сервером DNS, на котором расположена информация о домене).

URL - адрес Web-документа в сети (комбинация названия протокола передачи документа, домена, каталога и имени файла).

Универсальный указатель ресурса или URL (Universal Resource Locator) включает в себя протокол доступа к докумен-

ту, доменное имя или IP-адрес сервера, на котором находится документ, а также путь к файлу и имя файла:

protocol://domain\_name/path/file\_name

## **6.4. Подключение к Интернету**

- Интернет-провайдеры.
- $\hat{D}$  Dial-up-подключение по телефонной линии.
- $\hat{P}$  ADSL-подключение по телефонной линии.
- $\hat{\mathcal{P}}$  Подключение к Интернету с мобильного телефона.
- $\hat{\mathcal{P}}$  Беспроводное Wi-Fi-подключение.
- $\hat{\mathcal{D}}$  Подключение по локальной сети.
- $\hat{P}$  Подключение по оптоволоконной линии.
- $\hat{\mathcal{D}}$  Подключение по спутниковому каналу.

#### **6.5 Основные службы INTERNET**

**Интернет** не решил полностью проблему хранения и упорядочения информации, но решил проблему ее передачи дал возможность получить любую информацию где угодно и когда угодно.

**Службы** (сервисы) – это виды услуг, которые оказываются серверами сети Internet.

В истории Интернет существовали разные виды сервисов, одни из которых в настоящее время уже не используются, другие постепенно теряют свою популярность, в то время как третьи переживают свой расцвет.

- **World Wide Web**  всемирная паутина служба поиска и просмотра гипертекстовых документов, включающих в себя графику, звук и видео.
- **E-mail**  электронная почта служба передачи электронных сообщений.
- **Usenet, News** телеконференции, группы новостей разновидность сетевой газеты или доски объявлений.
- **FTP**  служба передачи файлов.
- **ICQ**  служба для общения в реальном времени с помощью клавиатуры.
- **Telnet**  служба удаленного доступа к компьютерам.
- **Gopher** служба доступа к информации с помощью иерархических каталогов.
- **BBS -** электронные доски объявлений.
- **Maillists** списки рассылки.
- **IRC** интерактивная служба, обеспечивающим общение людей через Интернет, в которой люди общаются на специальных «каналах» или лично.

В наши дни Интернет используется как источник разносторонней информации по различным областям знаний. Большинство документов, доступных на серверах Интернета, имеют гипертекстовый формат. Службу Интернета, управляющую передачей таких документов, называют World Wide Web (WWW).

Отдельный документ World Wide Web называют *Webстраницей*. Для его создания используется язык **HTML (Hypertext Markup Language** – язык разметки гипертекста), который при помощи вставленных в документ тегов описывает логическую структуру документа, управляет форматированием текста и размещением вставных объектов.

Отличительной чертой среды World Wide Web является наличие средств перехода от одного документа к другому, тематически с ним связанному, без явного указания адреса. Связь между документами осуществляется при помощи *гипертекстовых ссылок (гиперссылок).*

Язык HTML обеспечивает не столько форматирование документа, сколько описание его логической структуры.

Форматирование и отображение документа на конкретном компьютере производится специальной программой – *браузером*.

Основные функции браузера:

 становление связи с Web-сервером, на котором хранится документ, и загрузка всех компонентов комбинированного документа;

- $\triangleright$  интерпретация тегов языка HTML, форматирование и отображение Web-страницы в соответствии с возможностями компьютера, на котором браузер работает;
- обеспечение автоматизации поиска Web-страниц и упрощение доступа к Web-страницам, посещенным ранее.

Практически все популярные браузеры распространяются бесплатно или «в комплекте» с другими приложениями:

 **Mozilla Firefox -** быстрый, надежный, легкий в работе и хорошо защищен.

 **Opera -** мощный браузер предоставляющий множество функций для навигации в Интернете.

- $\widehat{B}$  **Google Chrome -** браузер, сочетающий простоту дизайна с современными технологиями.
- **Internet Explorer -** популярный графический браузер для операционной системы Windows.
- **Safari -** веб-браузер от компании Apple Inc. для операционной системы Windows.
	-

 **Maxthon -** это мощный многооконный браузер, предназначенный для массового пользователя.

 $\hat{B}$  **SRWare Iron -** Веб-браузер будущего, основанный на исходном коде Chromium, имеет усиленную безопасность и заботится о приватности пользователя.

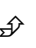

 $\hat{P}$  **Avant -** браузер, работающий на движке Internet.

# 7. ОСНОВЫ ЗАШИТЫ ИНФОРМАЦИИ

#### 7.1. Понятие компьютерного преступления

Компьютерное преступление - это противоправное. виновно совершенное, наказуемое в уголовном порядке общественно опасное деяние, причиняющие вред либо создающие угрозу причинения вреда общественным отношениям по законному использованию компьютерной информации.

Компьютерное преступление - неправомерный доступ к компьютерной информации (статья 272 УК РФ); создание, использование и распространение вредоносных программ для ЭВМ (статья 273 УК РФ); нарушение правил эксплуатации ЭВМ, системы ЭВМ или их сети (статья 274 УК РФ); хищение, подделка, уничтожение компьютерной информации и др.

#### Компьютерные преступления

#### Экономические:

- ൙ обогашение путем взлома информационных систем:
- $\rightarrow$ компьютерный шпионаж:
- œ кража программ («пиратство»).

#### Против личных прав:

- ൙ ложная информация:
- $\rightarrow$ незаконный сбор информации;
- œ разглашение банковской и врачебной тайны.

#### Против общественных и государственных интересов:

- œ разглашение государственной тайны;
- $\rightarrow$ утечка информации;
- $\rightarrow$ искажение информации (подсчет голосов):
- œ вывод из строя информационных систем (диверсии).

## 7.2. Объекты нападений компьютерных преступлений

- > Компьютеры военных и разведывательных организаций (в шпионских целях);
- > Компании и предприятия бизнеса (промышленный шпионаж);
- > Банки и предприятия бизнеса (профессиональные преступники):
- > Компьютеры любых организаций, особенно правительственные и коммунальные (террористы):
- > Любая компания (мишень для бывших служащих, а университеты - для студентов):
- > Любая организация (с целью разрешения интеллектуальной головоломки, а иногда при выполнении заказов).

## 7.3. Виды умышленных угроз безопасности информации

Под угрозой безопасности информации понимаются события или действия, которые могут привести к искажению, несанкционированному использованию или даже к разрушению информационных ресурсов управляемой системы, а также программных и аппаратных средств.

Защита от умышленных угроз - это своего рода соревнование обороны и нападения: кто больше знает, предусматривает действенные меры, тот и выигрывает.

## Умышленные угрозы безопасности информации бывают:

- > Пассивные направлены в основном на несанкционированное использование информационных ресурсов, не оказывая при этом влияния на ее функционирование.
- ⇒ Активные имеют целью нарушение нормального функционирования системы путем целенаправленного воздействия НА РР КОМПОНРНТЫ.
- ⇒ Внутренние чаще всего определяются социальной напряженностью и тяжелым моральным климатом.
- ⇒ Внешние могут определяться злонамеренными действиями конкурентов, экономическими условиями и другими причинами.

# А также, следующие угрозы безопасности информации:

- сбои оборудования:
- ошибки в программном обеспечении:
- вредоносные программы (вирусы, «черви»);  $\bullet$
- $\bullet$ хакерские атаки;
- ошибки персонала;
- диверсии («обиженные работники»);  $\bullet$
- информационный шпионаж;
- подделка информации;
- «дыры в головах» неграмотность пользователей;
- изъятие средств вычислительной техники;
- перехват информации;
- утечка конфиденциальной информации;
- компрометация информации;
- несанкционированное использование;
- ошибочное использование информации;
- несанкционированный обмен;
- отказ от информации;
- нарушение информационного обслуживания;
- незаконное использование привилегий.

#### **7.4. Методы и средства защиты информации**

Под **информационной безопасностью** Российской Федерации (информационной системы) подразумевается техника защиты информации от преднамеренного или случайного несанкционированного доступа и нанесения тем самым вреда нормальному процессу документооборота и обмена данными в системе, а также хищения, модификации и уничтожения информации.

Методы и средства обеспечения безопасности информации в ИС схематически представлены на рис. 5.

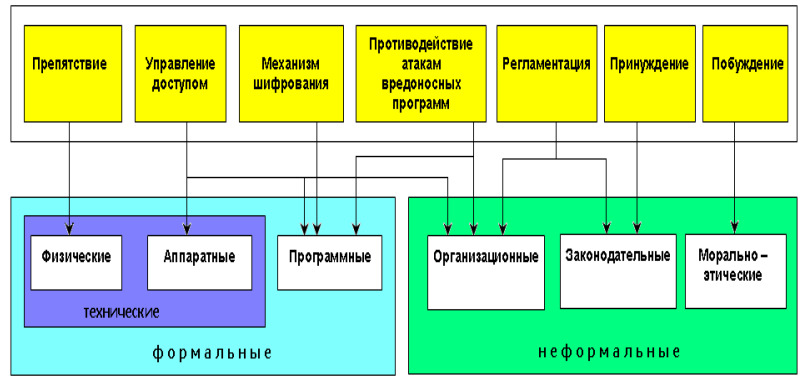

*Рис. 5. Методы и средства обеспечения безопасности информации*
#### **7.5. Меры по защите информации**

#### <span id="page-36-0"></span>**законодательные** (правовые)

- oКонституция РФ *(ст. 23* право на личную и семейную тайну, тайну переписки, *ст. 24* – право на ознакомление с документами, затрагивающими права и свободы человека, *ст. 29* – право свободно искать и распространять информацию, *ст. 41* – право на знание фактов, угрожающих жизни и здоровью, *ст. 42* – право на знание информации об окружающей среде);
- oУголовный кодекс РФ (*ст. 272 –* неправомерный доступ к компьютерной информации (включая копирование)*, ст. 273 –* создание, использование и распространение вредоносных программ, *ст. 274* – нарушение правил эксплуатации компьютеров и компьютерных сетей)*.*
- **административные** политика безопасности предприятия.

# **процедурные**

- управление персоналом (разделение обязанностей, минимум привилегий)
- ограничение доступа (охрана);
- защита системы электропитания;
- пожарная сигнализация;
- защита от перехвата данных;
- защита ноутбуков и сменных носителей;
- запрет устанавливать постороннее программное обеспечение;
- резервное копирование данных;
- резервирование (дисковые RAID-массивы).
- **программно-технические**  защита с помощью программных и аппаратных средств;
	- вход в систему по паролю (смарт-карте, отпечаткам пальцев и т.п.)
	- ограничение прав;
	- протоколы работы (вход в систему, обращение к файлам, изменение настроек, выход и т.д.);
	- шифрование данных (алгоритмы RSA, DES);
	- контроль целостности данных;
	- межсетевые экраны (брандмауэры).

Программы по их юридическому статусу можно разделить на три большие группы: лицензионные, условно бесплатные и свободно распространяемые.

Дистрибутивы лицензионных программ распространяются разработчиками на основании договоров с пользователями на платной основе.

В соответствии с лицензионным соглашением разработчики программы гарантируют ее нормальное функционирование в определенной операционной системе и несут за это ответственность.

Некоторые фирмы - разработчики программного обеспечения предлагают пользователям условно бесплатные программы в целях их рекламы и продвижения на рынок. Пользователю предоставляется версия программы с ограниченным сроком действия (после истечения указанного срока программа перестает работать, если за нее не произведена оплата) или версия программы с ограниченными функциональными возможностями (в случае оплаты пользователю сообщается код, включающий все функции).

Многие производители программного обеспечения и компьютерного оборудования заинтересованы в широком бесплатном распространении программного обеспечения. К таким программным средствам можно отнести следующие:

- новые недоработанные (бета) версии программных продуктов (это позволяет провести их широкое тестирование);
- программные продукты, являющиеся частью принципиально новых технологий (это позволяет завоевать рынок);
- дополнения к ранее выпущенным программам, исправляющие найденные ошибки или расширяющие возможности;
- устаревшие версии программ;
- драйверы к новым устройствам или улучшенные драйверы к уже существующим.

#### 7.6. Компьютерные вирусы. История возникновения

<span id="page-38-0"></span>Компьютерный вирус - это умышленно созданная программа, способная самопроизвольно присоединяться к другим программам, создавать свои копии, внедрять их в файлы, системные области компьютера и в другие, объединенные с ним компьютеры, с целью нарушения их работы и порчи информации.

Считают, что идея создания компьютерных вирусов была придумана писателем-фантастом Т. Дж. Райном, который в одной из своих книг, опубликованной в США в 1977 г., описал эпидемию, за короткое время поразившую более 7000 компьютеров. Причиной эпидемии стал компьютерный вирус, который, передаваясь от одного компьютера к другому, внедрялся в их операционные системы и выводил их из-под контроля человека.

Ущерб, наносимый компьютерными вирусами, быстро возрастает, а их опасность для таких жизненно важных систем, как оборона, транспорт, связь, поставила проблему компьютерных вирусов в ряд тех, которые обычно находятся под пристальным вниманием органов государственной безопасности.

Считается признанным, что в последние годы больше всего вирусов создавалось в СССР, а затем в России и других странах СНГ. В США борьба с вирусами ведется на самом высоком уровне.

С конца 1990 г., появилась новая тенденция, получившая название «экспоненциальный вирусный взрыв». Количество новых вирусов, обнаруживаемых в месяц, стало исчисляться десятками, а в дальнейшем и сотнями.

После 1994 г. темп роста вирусов пошел на убыль, хотя их общее количество продолжает увеличиваться. Это связано с тем, что ОС MS DOS, которая и дает 99% существующих компьютерных вирусов, постепенно сдает свои лидирующие позиции как операционная система для персональных компьютеров, уступая их Windows, OS\2, UNIX и т.п.

Кроме того, вирусы постоянно расширяют свою «среду обитания» и реализуют принципиально новые алгоритмы внедрения и поведения.

Новым словом в вирусологии стал вирус под названием «Чернобыль» или WIN95.CIH. Данный вирус в отличие от своих собратьев в зависимости от модификации мог уничтожать MBR жесткого диска, таблицу размещения данных и не защищенную от перезаписи Flash-память. Волна эпидемии этого вируса прокатилась по всему миру. Громадный материальный ущерб был нанесен в Швеции. 26 апреля 1999 года пострадало большое количество пользователей и в России.

Наиболее известен вызвавший всемирную сенсацию и привлекший внимание к вирусной проблеме инцидент с вирусом-червем в глобальной сети Internet. Второго ноября 1988 года студент Корнелловского университета Роберт Моррис запустил на компьютере Массачусетского технологического института программу-червь, которая передавала свой код с машины на машину, используя ошибки в системе UNIX на компьютерах VAX и Sun. В течение 6 часов были поражены 6000 компьютеров, в том числе Стэнфордского университета, Массачусетского технологического института, университета Беркли и многих других. Кроме того, были поражены компьютеры Исследовательского института НАСА и Национальной лаборатории Лоуренса в Ливерморе – объекты, на которых проводятся самые секретные стратегические исследования и разработки. Червь представлял собой программу из 4000 строк на языке "С" и входном языке командного интерпретатора системы UNIX. Следует отметить, что вирус только распространялся по сети и не совершал каких-либо разрушающих действий. Однако это стало ясно только на этапе анализа его кода, а пока вирус распространялся, в вычислительных центрах царила настоящая паника. Тысячи компьютеров были остановлены, ущерб составил многие миллионы долларов.

#### **7.7. Проявление компьютерных вирусов**

<span id="page-39-0"></span>Имеется ряд признаков, свидетельствующих о проникновении на компьютер вредоносных программ:

- медленная работа компьютера при запуске программ;
- невозможность загрузки операционной системы;
- частые зависания и сбои в работе компьютера;
- увеличение количества файлов на диске и их размеров;
- исчезновение или изменение файлов и папок или искажение их содержимого;
- изменение размеров файлов;
- существенное уменьшение размера свободной оперативной памяти;
- произвольный запуск на компьютере каких-либо программ;
- изменение времени и даты создания файлов:
- подача непредусмотренных звуковых сигналов;
- вывод на экран непредусмотренных сообщений или изображений.

Основными источниками заражения компьютеров являются внешние носители информации и компьютерные сети.

### 7.8. Классификация компьютерных вирусов

#### <span id="page-40-0"></span>По среде обитания различаются:

- загрузочные вирусы записывают себя в загрузочный сектор диска и при загрузке операционной системы с зараженного диска вирусы внедряются в оперативную память компьютера;
- файловые вирусы внедряются различными способами в исполняемые файлы (программы) и обычно активируются при их запуске;
- сетевые вирусы обитают в компьютерных сетях;
- **макровирусы** заражают файлы документов Word и электронных таблиц Excel и являются фактически макрокомандами (макросами), которые встраиваются в документ.

По степени воздействия подразделяются на:

- неопасные вирусы не мешают работе компьютера, но уменьшают объем свободной оперативной памяти и памяти на дисках, действия таких вирусов проявляются в каких-либо графических или звуковых эффектах;
- опасные вирусы приводят к различным нарушениям в работе компьютера:

 **очень опасные** вирусы – это вирусы разрушительные, они приводят к стиранию информации, полному или частичному нарушению работы прикладных программ.

*По способу заражения* подразделяются на:

- **резидентные** вирусы при заражении компьютера они оставляют в оперативной памяти свою резидентную часть, которая затем при каждом обращении к операционной системе и к другим объектам внедряется в них и выполняет свои разрушительные действия до выключения или перезагрузки компьютера;
- **нерезидентные** вирусы не заражают оперативную память.

*По особенностям написания алгоритма* подразделяются на:

- **простейшие** (**студенческие**) **вирусы** паразитические, они изменяют содержимое файлов и секторов диска и могут быть достаточно легко обнаружены и уничтожены;
- **вирусы репликаторы (черви)** распространены в компьютерных сетях, вычисляют адреса сетевых компьютеров и записывают по этим адресам свои копии;
- **вирусы-невидимки (стелс-вирусы)**, которые очень трудно обнаружить и обезвредить, так как они перехватывают обращения операционной системы к пораженным файлам и секторам дисков и подставляют вместо своего тела незараженные участки диска;
- **вирусы-мутанты (полиморфные вирусы)**, содержащие алгоритмы шифровки-расшифровки, воссоздают копии, явно отличающиеся от оригинала;
- **троянская программа или «троянский конь»** это программа, которая хотя и не способна к самораспространению, но очень опасна, так как, маскируясь под полезную программу, разрушает загрузочный сектор и файловую систему дисков;
- **программа «часовая мина»** выполняет разрушения в заданный день, сверяясь по системной дате, а до этого никак не проявляются, и можно не подозревать об их присутствии;

 **программа «бомба»** производит разрушительные действия и не размножается. Обычно эти программы привлекают пользователя интригующим названием или оформлением, и во время запуска «бомба» производит разрушения.

#### **7.9. Методы защиты от компьютерных вирусов**

<span id="page-42-0"></span>Существует **три рубежа защиты** от компьютерных вирусов:

- предотвращение поступления вирусов;
- предотвращение вирусной атаки, если вирус все-таки поступил на компьютер;
- предотвращение разрушительных последствий, если атака все-таки произошла.

Существуют **три метода реализации защиты**:

- программные методы защиты;
- аппаратные методы защиты;
- организационные методы защиты.

Основным средством защиты информации является *резервное копирование* наиболее ценных данных.

Вспомогательными средствами защиты информации являются *антивирусные программы* и *средства аппаратной защиты*.

Существует достаточно много программных средств антивирусной защиты. Они предоставляют следующие возможности:

- 1. *Создание образа жесткого диска на внешних носителях.*
- 2. *Регулярное сканирование жестких дисков в поисках компьютерных вирусов.*
- 3. *Контроль изменения размера и других атрибутов файлов.*
- 4. *Контроль обращений к жесткому диску.*

## **7.10. Классификация антивирусных средств**

<span id="page-42-1"></span>**Антивирусные программы** могут использовать различные принципы для поиска и лечения зараженных файлов.

Современные антивирусные программы обеспечивают комплексную защиту программ и данных на компьютере от всех

типов вредоносных программ и методов их проникновения на компьютер (Интернет, локальная сеть, электронная почта и съемные носители информации). Популярные антивирусные программы: Антивирус Касперского, Dr. Web, Antivir. Для защиты от вредоносных программ каждого типа в антивирусе предусмотрены отдельные компоненты.

Принцип работы антивирусных программ основан на проверке файлов, загрузочных секторов дисков и оперативной памяти и поиске в них известных и новых вредоносных программ.

Различают следующие виды антивирусных программ:

**Программы-детекторы.** Осуществляют поиск характерной для конкретного вируса сигнатуры в оперативной памяти и в файлах и при обнаружении выдают соответствующее сообщение.

**Программы-доктора** или **фаги,** а также **программывакцины.** Не только находят зараженные вирусами файлы, но и «лечат» их, т.е. удаляют из файла тело программы-вируса, возвращая файлы в исходное состояние. В начале своей работы фаги ищут вирусы в оперативной памяти, уничтожая их, и только затем переходят к «лечению» файлов. Среди фагов выделяют **полифаги**, т.е. программы-доктора, предназначенные для поиска и уничтожения большого количества вирусов. Наиболее известные из них: Aidstest, Scan, Norton AntiVirus, Doctor Web.

**Вакцины** или **иммунизаторы**. Это резидентные программы, предотвращающие заражение файлов. Вакцины применяют, если отсутствуют программы-доктора, «лечащие» этот вирус. Вакцинация возможна только от известных вирусов. Вакцина модифицирует программу или диск таким образом, чтобы это не отражалось на их работе, а вирус будет воспринимать их зараженными и поэтому не внедрится.

**Программы-ревизоры**. Относятся к самым надежным средствам защиты от вирусов. Ревизоры запоминают исходное состояние программ, каталогов и системных областей диска тогда, когда компьютер не заражен вирусом, а затем периодически или по желанию пользователя сравнивают текущее состояние с исходным.

**Программы-фильтры** или **«сторожа»**. Представляют собой небольшие резидентные программы, предназначенные для обнаружения подозрительных действий при работе компьютера, характерных для вирусов. При попытке какой-либо программы произвести указанные действия «сторож» посылает пользователю сообщение и предлагает запретить или разрешить соответствующее действие. Программы-фильтры весьма полезны, так как способны обнаружить вирус на самой ранней стадии его существования до размножения. Однако, они не «лечат» файлы и диски. Для уничтожения вирусов требуется применить другие программы, например фаги.

# **ЗАДАНИЯ И МЕТОДИЧЕСКИЕ УКАЗАНИЯ ПО ВЫПОЛНЕНИЮ КОНТРОЛЬНОЙ РАБОТЫ №2**

Контрольная работа №2 по информатике состоит из двух частей. В первой части кратко изложены теоретические основы информатики. Во второй практические задания для самостоятельной работы и примеры их выполнения.

В соответствии со своим вариантом студент должен, ответить на теоретические вопросы и записать решение нескольких задач. Вариант каждого из заданий студенты выбирают по двум последним цифрам шифра.

*Пример*. Если номер зачетной книжки 09127, то вариант заданий определяется следующим образом: три раза подряд записываются две последние цифры зачетной книжки 27 27 27 и, начиная с первой цифры, проставляются номера по порядку: 0, 1, 2, 3, 4, 5, 6, 7 (см. таблицу).

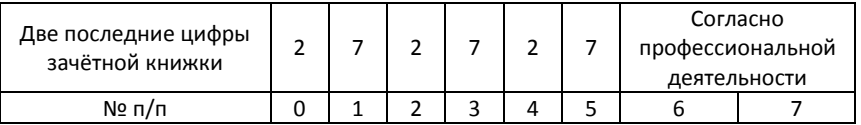

На основании полученной таблицы будут следующие номера ваших заданий: №1 – 2; №2 – 17; №3 – 22; №4 – 37; №5 – 42; №6- 57, №7 и №8 выполняется студентом, согласно его профессиональной деятельности. Все задания должны быть набраны и распечатаны с помощью текстового процессора Microsoft Word. Контрольная работа не должна превышать 15- 20 листов.

## **Fnaral**

## <span id="page-46-0"></span>Контрольные вопросы по теоретическому курсу

# Задание 1

- <span id="page-46-1"></span>0. История развития компьютерной графики.
- 1. Области применения компьютерной графики.
- 2. Основные понятия и виды компьютерной графики.
- 3. Средства создания и обработки компьютерной графики.
- 4. Сжатие изображений. Форматы графических файлов.
- 5. Понятие и история появления гипертекста.
- 6. Основные элементы гипертекстовой технологии.
- 7. Основные понятия мультимедиа, мультимедийные устройства.
- 8. Понятие компьютерной презентации, её структура, способы создания.
- 9. Оформление слайдов в MS PowerPoint, настройка анимации.

# Задание 2

- 10. Компьютерные сети: назначение, основные понятия, классификация.
- 11. Архитектура компьютерных сетей.
- 12. Локальная вычислительная сеть, её характеристики, основные топологии.
- 13. Модель взаимодействия открытых систем.
- 14. Характеристика, основные понятия сети Интернет.
- 15. Оборудование компьютерных сетей.
- 16. Протоколы передачи данных.
- 17. Адресация в Интернете.
- 18. Подключение к Интернету.
- 19. Средства просмотра Web.

# **Задание 3**

- <span id="page-47-0"></span>20. Служба поиска и просмотра гипертекстовых документов World Wide Web.
- 21. Электронная почта E-mail.
- 22. Служба телеконференций Usenet.
- 23. Служба передачи файлов FTP.
- 24. Служба для общения в реальном времени ICQ.
- 25. Служба удаленного доступа к компьютерам Telnet.
- 26. Служба доступа к информации Gopher.
- 27. Электронные доски объявлений BBS.
- 28. Списки рассылки Maillists.
- 29. Интерактивная служба IRC.

### **Задание 4**

- 30. Понятие «компьютерное преступление».
- 31. Объекты нападений компьютерных преступлений.
- 32. Виды умышленных угроз безопасности информации.
- 33. Методы и средства защиты информации.
- 34. Меры по защите информации.
- 35. Компьютерные вирусы. История возникновения.
- 36. Проявление компьютерных вирусов.
- 37. Классификация компьютерных вирусов.
- 38. Методы защиты от компьютерных вирусов.
- 39.Классификация антивирусных средств.

# <span id="page-48-1"></span><span id="page-48-0"></span>**Глава II Задания для контрольной работы по практическому курсу Задание 1**

# **ИСПОЛЬЗОВАНИЕ ЛОГИЧЕСКИХ ФУНКЦИЙ ДЛЯ ПРЕДСТАВЛЕНИЯ ПЕРИОДИЧЕСКИХ ФУНКЦИЙ**

Построить график функции, изображённой на рисунке согласно варианта: 40

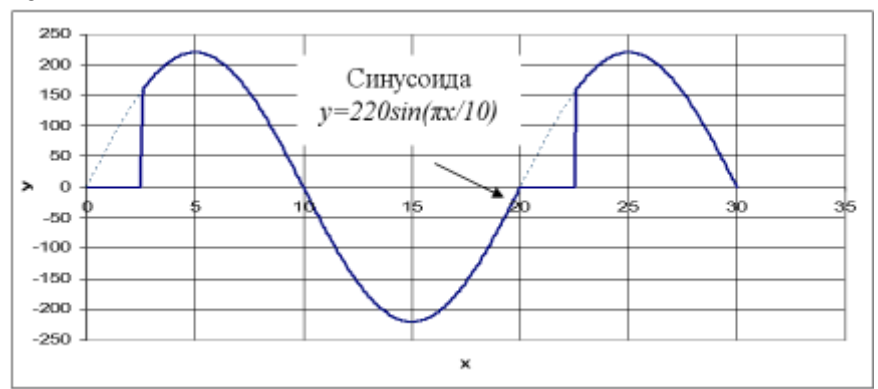

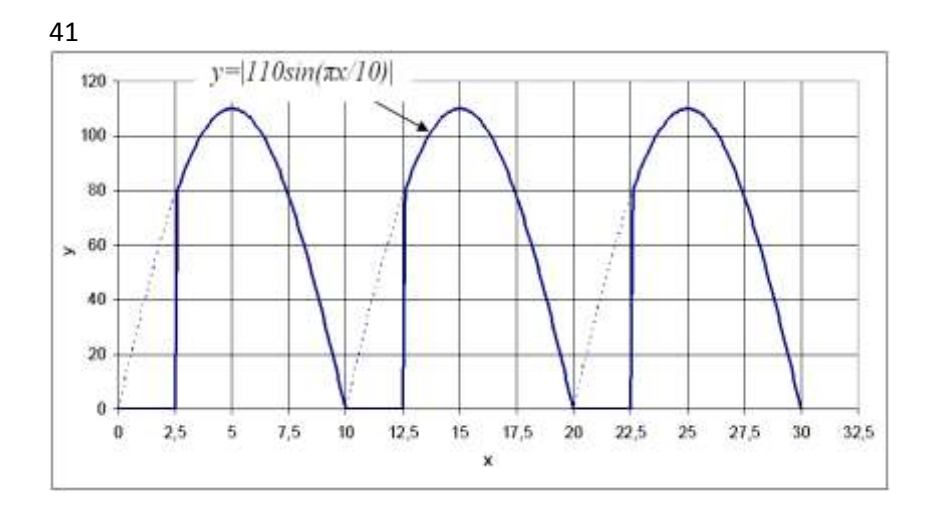

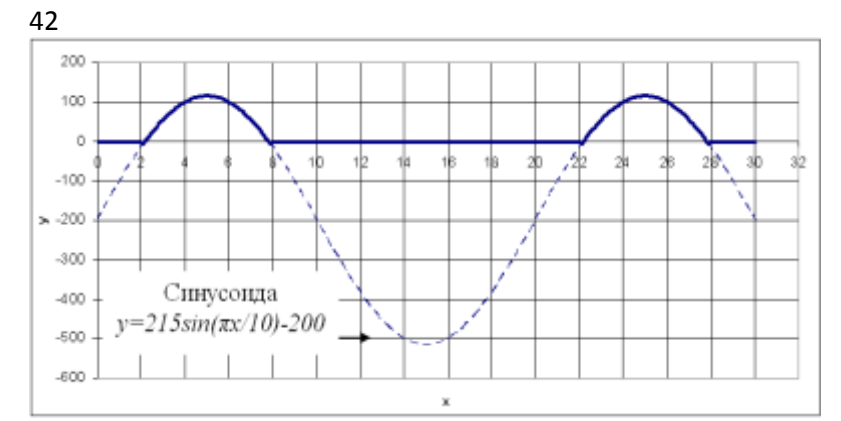

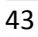

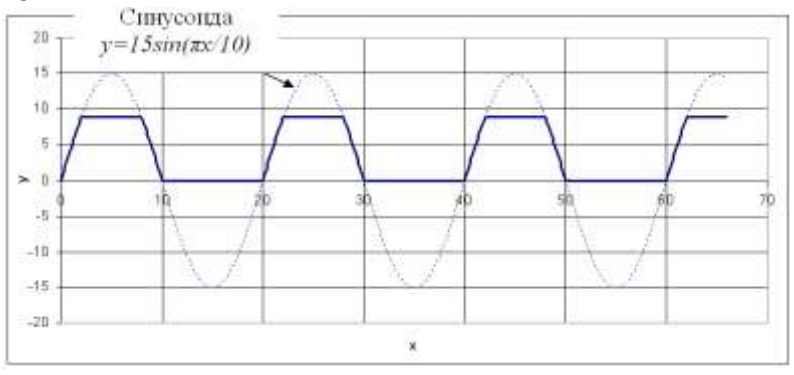

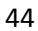

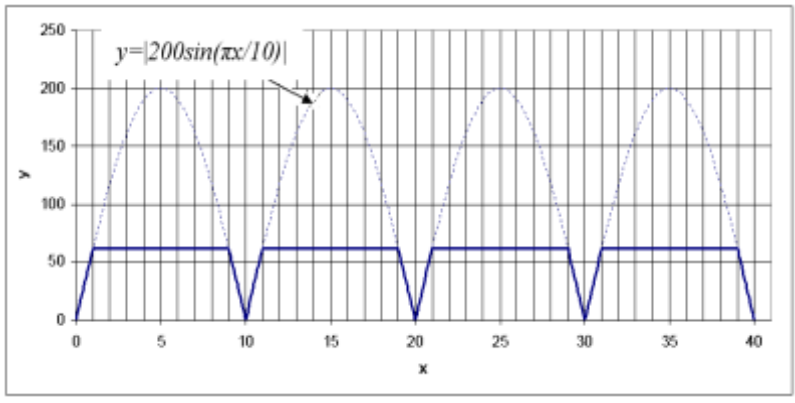

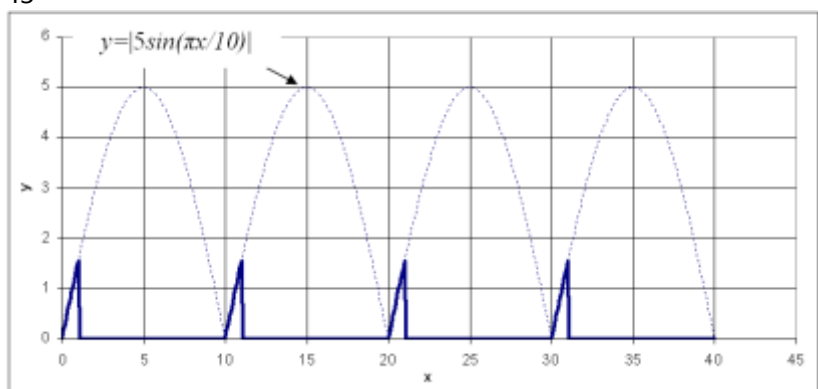

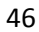

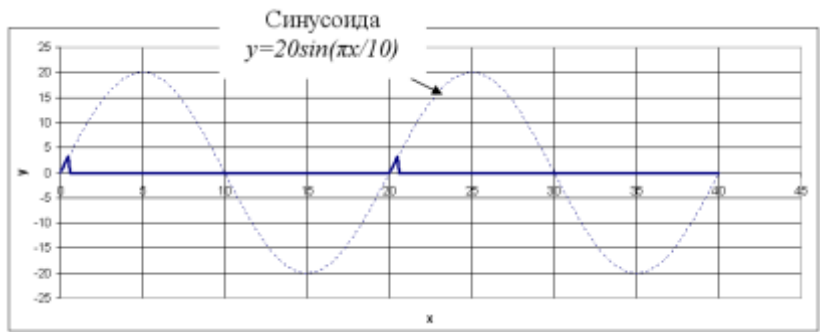

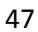

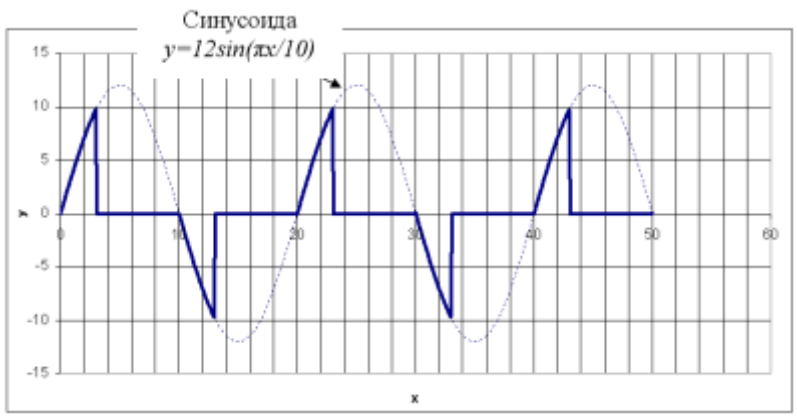

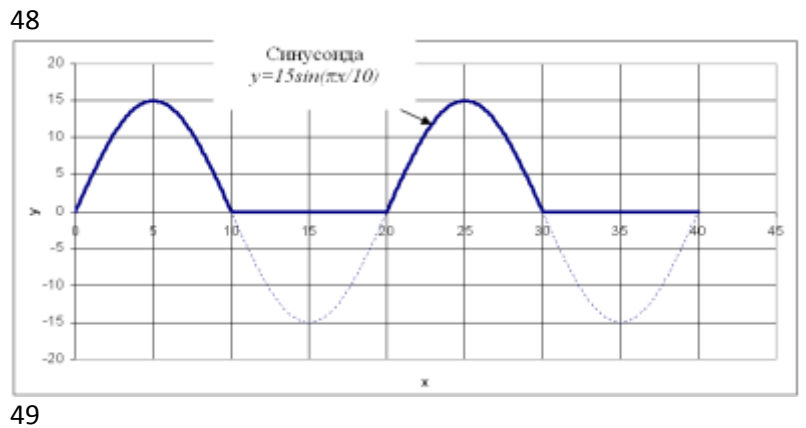

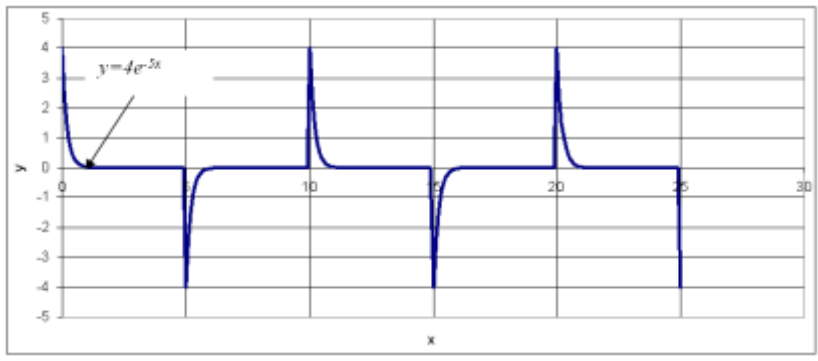

#### Пример выполнения задания

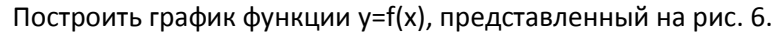

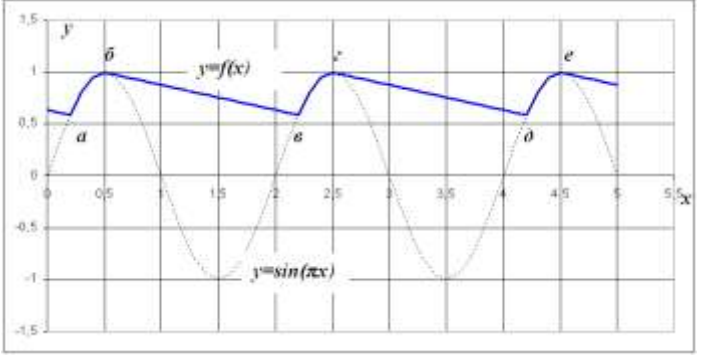

Рис. 6. Задание для построения графика функции

График, представленный на рис. 6, состоит из кусков: синусоиды (а-б; в-г; д-е) и отрезков (б-в; г-д...). (Примерно так же выглядит график после однополупериодного выпрямителя с ёмкостным сглаживающим фильтром).

- 1. Протабулировать\* и построить графики синусоиды и ломаной, содержащей отрезки: б-в; г-д и т.д.
- 2. С помощью функции ЕСЛИ() построить окончательный график  $y=f(x)$ .

Технология выполнения задания.

- 1. В диапазон ячеек А3:А53 ввести значения переменной х от 1 до 5 с шагом 0.1.
- 2. Вычислить функцию  $v=sin(\pi x)$ : в ячейку ВЗ ввести формулу =SIN(ПИ()\*АЗ), скопировать её в диапазон ячеек В4:В53 и построить синусоиду, как представлено на рис. 7.

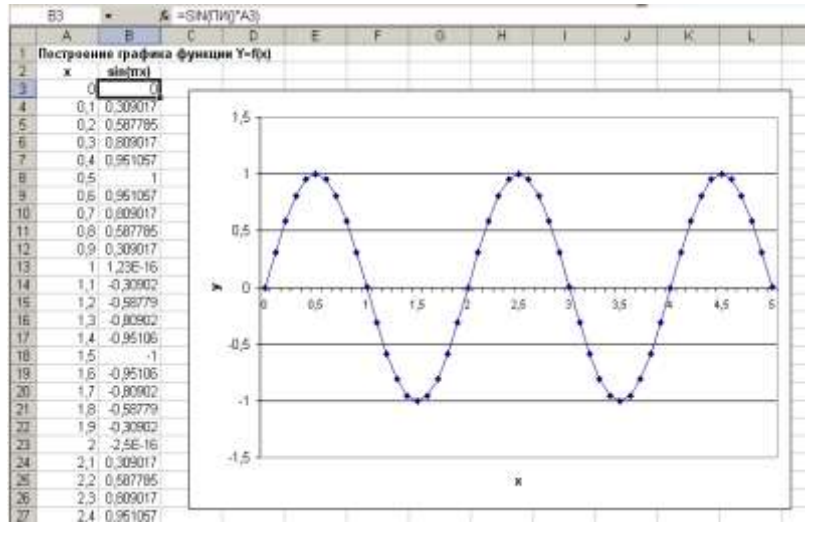

Рис. 7. График функции Y=sinnx (синусоида)

3. При построении ломаной следует обратить внимание на то, что она - периодична, с периодом 2 (рис. 8).

Табулирование функции *y=f(x)* на отрезке [a,b] называется нахождение значения функции при изменении аргумента **х** от  $a$  до  $b$  с шагом  $h$ 

Построить периодичную ломаную с периодом 2 можно с помошью функции: ОСТАТ (число: делитель). В качестве первого аргумента «число» этой функции выбрать значения х, а в качестве второго «делитель» - период функции (т.е. 2) = ОСТАТ(А3;2).

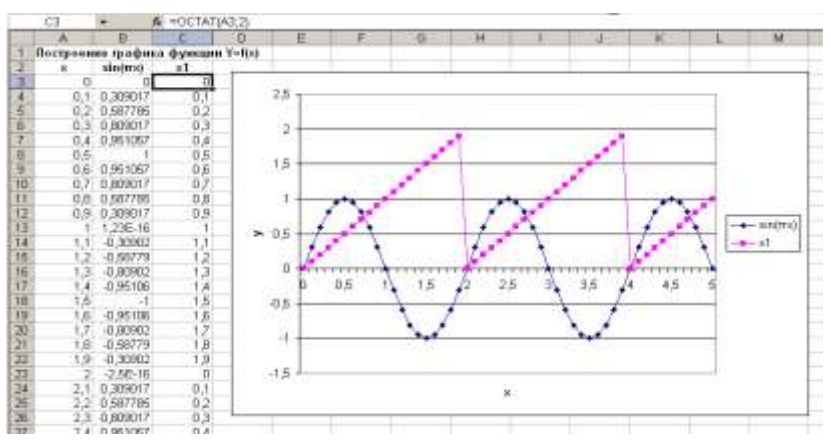

В результате получится график х1:

Рис. 8. Построение ломаной х1

- 4. Сдвинуть график вправо на 0,5 единиц, чтобы совместить начало зубца полученной пилообразной ломаной с вершиной синусоиды, т.е. вычесть от аргумента значение сдвига (0.5). Для этого необходимо ввести в ячейку **D3** формулу: =ОСТАТ(АЗ-0.5:2), а затем скопировать её в диапазон ячеек **D4:D53.** Построить график (рис. 9).
- 5. Значения х2 меняются от 0 до 2 с периодом 2. Значения функции y=f(x) на участке б-в при этом уменьшаются, начиная от 1. При х=2,2 ордината искомой функции равна 0,588 (потому что sin(2,2· $\pi$ )=0,588). Значит координата точки б - (0,5;1), точки в - (2,2;0,588), при этом х2 меняется от 0 до 1,7. Используем x2, т.е. колонку D3:D53, как аргумент для участков ломаной б-в; г-д и т.д. Их уравнения найдем по формуле прямой, проходящей через две точки:

$$
\frac{x - x_1}{x_2 - x_1} = \frac{y - y_1}{y_2 - y_1}
$$
, rqe

(*х1;у1*) - координаты первой точки (*б*)

(*х2;у2*) – координаты второй точки (*в*), через которые проходит прямая ((0;1) и (1,7;0,588), если аргументом является значение из ячейки **D3**). В нашем случае:

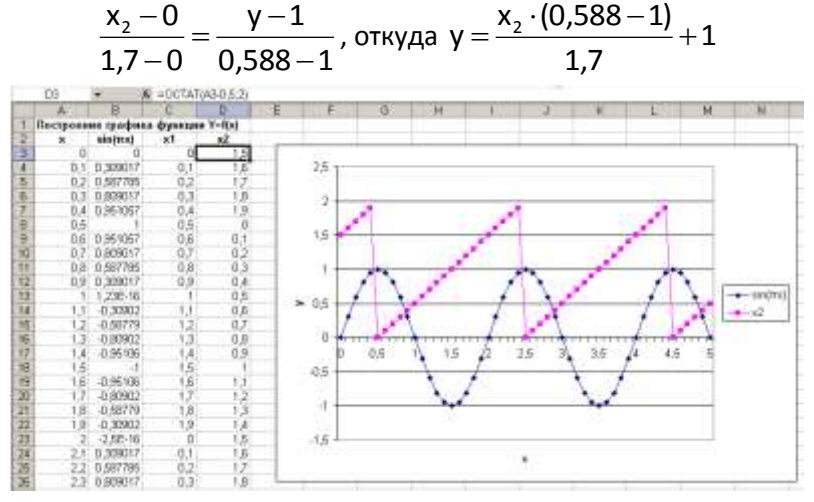

*Рис. 9. График функции со сдвигом на 0,5 единиц*

6. В ячейку **E3** ввести =1+(0,588-1)\*D3/1,7, скопировать формулу до ячейки **E53**. Построить точечную диаграмму, где значения *х* – **А3:А53**; а *у* – **E3:E53**. Получим график ломаной (см. рис. 10).

|                  | ES.  |               | A =1+0.668-1/1031.7               |      |                 |   |                |         |    |                                       |    |                        |        |                   |              |
|------------------|------|---------------|-----------------------------------|------|-----------------|---|----------------|---------|----|---------------------------------------|----|------------------------|--------|-------------------|--------------|
|                  |      | я             |                                   |      | Е               | r | GR.            | $^{14}$ |    |                                       | и  |                        | M      | M                 | o            |
|                  |      |               | Построенке графона функции Y-firi |      |                 |   |                |         |    |                                       |    |                        |        |                   |              |
|                  | ×    | siems         | ×1                                | xz   | 1910 04:00:00   |   |                |         |    |                                       |    |                        |        |                   |              |
|                  |      |               |                                   |      | 5 0.636471      |   |                |         |    |                                       |    |                        |        |                   |              |
|                  | 饭    | 0.309017      |                                   |      | 6 0.612235      |   | $\mathbb{R}^n$ |         |    |                                       |    |                        |        |                   |              |
|                  | Đž   | 0.587765      | $\frac{0.9}{0.2}$                 |      | 0.599000        |   |                |         |    |                                       |    |                        |        |                   |              |
| Ð                | 03   | 0.009017      | 0.3                               | в    | 0.563766        |   |                |         |    |                                       |    |                        |        |                   |              |
|                  |      | 0.4: 0.961957 | üλ                                | 15   | 8.539629        |   |                |         |    |                                       |    |                        |        |                   |              |
|                  | 0,5  |               | 03                                |      | 000000          |   |                |         |    |                                       |    |                        |        | $\alpha_{\rm in}$ |              |
| B                |      | 0.6 0.961057  | 86                                | 0.1  | 0.975766        |   |                |         |    | <b><i>Chamberland Chamberland</i></b> |    | <b>SHANNANNANNANNA</b> |        |                   |              |
| 1D               | D.T  | 0.000017      | 07                                | 0.21 | 0.9515293       |   |                |         |    |                                       |    |                        |        |                   |              |
|                  |      | 0.8.0.567795  | 0.6                               | 0.3  | 0.927294        |   | 0.5            |         |    |                                       |    |                        |        |                   |              |
| 钽                | 0.91 | 0.308017      | ŭ9                                | 0.4  | 0.903069        |   |                |         |    |                                       |    |                        |        |                   |              |
| TS.              |      | 1,235-16      |                                   |      | 0.5 0.878824    |   |                |         |    |                                       |    |                        |        |                   | $+ 10000$    |
| $14$ H $16$ $17$ |      | 4,30902       |                                   | 0.6  | 0.95499         |   | ×              |         |    |                                       |    |                        |        |                   | $-0.064 + 3$ |
|                  |      | 49879         | 13                                | OZ:  | 0830353         |   |                | 0.5     | 15 |                                       | 28 | JБ                     | $15 -$ |                   |              |
|                  | 13   | -0.00902      | 13                                |      | 0.8 0.906118    |   |                |         |    |                                       |    |                        |        |                   |              |
|                  | L    | 4,95106       | 1.4                               |      | 0.3 0.791882    |   | $-0.5$         |         |    |                                       |    |                        |        |                   |              |
|                  | ß    |               | 15                                |      | 0.757647        |   |                |         |    |                                       |    |                        |        |                   |              |
| 一切四              | 1.6  | -0.95106      | tś                                |      | 0.733412        |   |                |         |    |                                       |    |                        |        |                   |              |
|                  |      | 0.0002        | 17                                | э    | 0.709176        |   | $\frac{1}{2}$  |         |    |                                       |    |                        |        |                   |              |
|                  | 1.6  | -0.58779      | $\frac{18}{19}$                   |      | 0.684941        |   |                |         |    |                                       |    |                        |        |                   |              |
|                  | 19.  | -0.39802      |                                   |      | <b>LISBOTUE</b> |   | oen            |         |    |                                       |    |                        |        |                   |              |
|                  |      | 256-36        | ā                                 | E.   | 0.036471        |   | $+5$           |         |    |                                       |    |                        |        |                   |              |
| 医双反应             |      | 2.1 0.308057  | 0.1                               |      | 0.012235        |   |                |         |    |                                       |    |                        |        |                   |              |
|                  |      | 2.2 0.687785  | n2                                |      | 0.589000        |   |                |         |    |                                       | R  |                        |        |                   |              |
|                  |      | 2.3 8 800017  | 0.3                               | 18   | 0.503765        |   |                |         |    |                                       |    |                        |        |                   |              |

*Рис. 10. График ломаной*

7. Протабулировать искомую функцию и построить ее график. Эта функция должна принимать значения как у функции  $sin(\pi x)$ , если  $x2$  больше чем 1,7 и меньше 2 (1,7<x2<2). Условие 1,7<x2<2 выполняется если выполняется неравенство x2>1,7 и x2<2, что записывается как И(1,7<x2; x2<2) где вместо х2 должен стоять адрес нужной ячейки.

Для расчета значений функции *y=f(x)* воспользуемся логической функцией

ЕСЛИ(лог выражение:значение если истина:значение если ложь): в ячейку F3 ввести =ЕСЛИ(И(1.7<D3:D3<2):B3:E3). Скопировать формулу в диапазон ячеек F4:F53 и построить график. Значение x - А3:А53, y - F3:F53. (см. рис. 11).

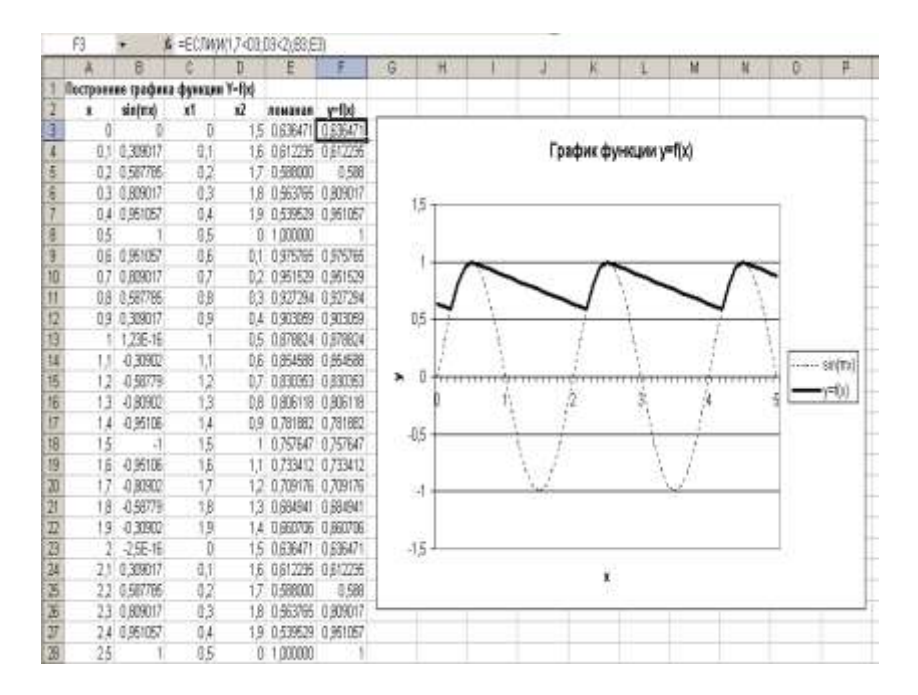

Рис. 11. Результаты вычисления

# Задание 2

# <span id="page-56-0"></span>ТАБУЛИРОВАНИЕ ФУНКЦИИ ДВУХ АРГУМЕНТОВ. ПОСТРОЕНИЕ ГРАФИКА И ПОВЕРХНОСТИ ФУНКЦИИ

- 1. Составить блок-схему алгоритма табулирования функции двух аргументов.
- Вычислить значения функции, для значений аргументов.  $2.$
- Построить график и поверхность функции.  $3.$

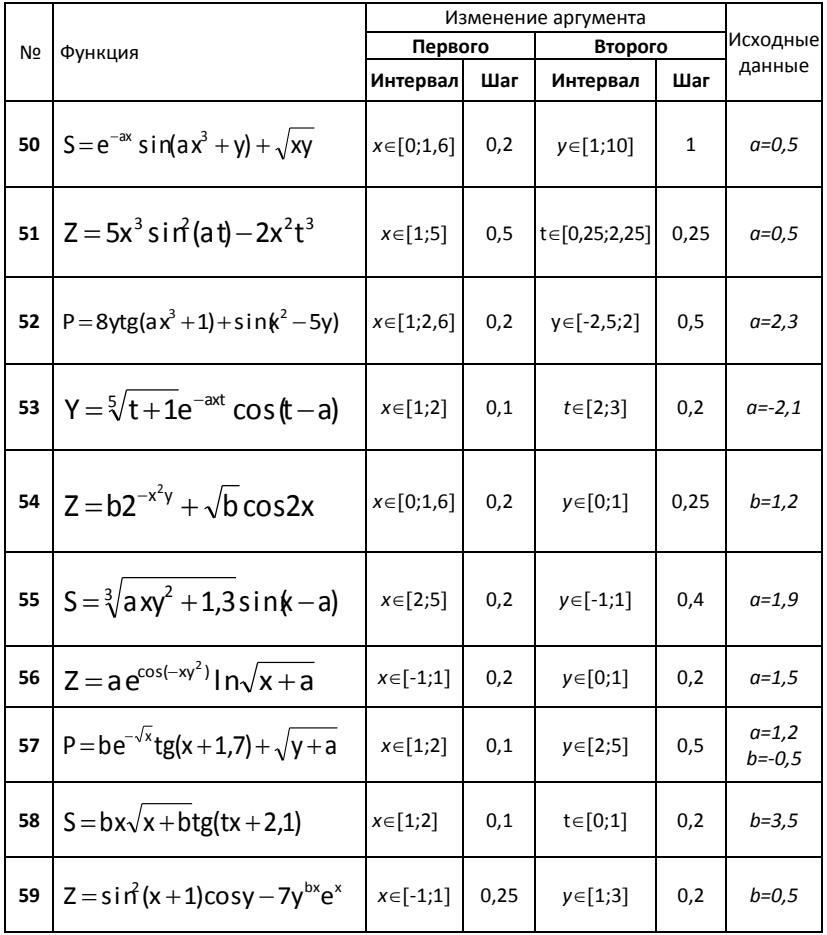

#### Пример выполнения задания

Задание.

- 1. Составить блок-схему алгоритма табулирования функции двух аргументов.
- 2. Вычислить значения функции  $s = bx\sqrt{x + bt}q(tx + 2,1)$ , для значений аргументов на интервале изменения Х от 1 до 2 с шагом 0,1 и Т от 0 до 1 с шагом 0,2. При b=3,5.
- 3. Построить график и поверхность функции S. Выполнение задания.

Алгоритм имеет циклическую структуру.

Рис. 12. Блок-схема алгоритма

Технология выполнения задания в Excel:

### 1. В ячейку А1 ввести заголовок:

## Табулирование функции S=f(x.t)

- 2. В диапазон ячеек В2:G2 ввести значения переменной t: 0; 0,2; 0,4; 0,6; 0,8; 1, а в диапазон ячеек А4:А14 - значения переменной х: 1; 1,1;... 2. В диапазон ячеек ВЗ: GЗ ввести s1, s2, s3, s4, s5, s6.
- 3. Для ввода числового ряда использовать способ автозаполнения.
- 4. В ячейку В4 ввести формулу:  $=3.5*SA4*KOPEHb(SAA+3.5)*TAN(BS2*SA4+2.1)$ Для ввода символа \$ используйте комбинацией клавиш Shift/4
- 5. Выделить ячейку В4. установить указатель мыши на маркере заполнения и скопировать формулу в диапазон ячеек В4:G14 (см. рис. 13).

#### Построение графика функции

- 1. Выделить диапазон ячеек В3:G14. Вызвать Мастер диа**грамм**, шелкнув по кнопке  $\boxed{0,0}$  на панели инструментов.
- 2. На первом шаге, в диалоговом окне в списке Тип выбрать График, в списке Вид - График с маркерами, помечающими точки данных. Щелкнуть по кнопке Далее.

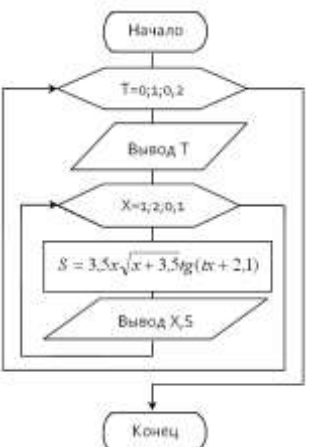

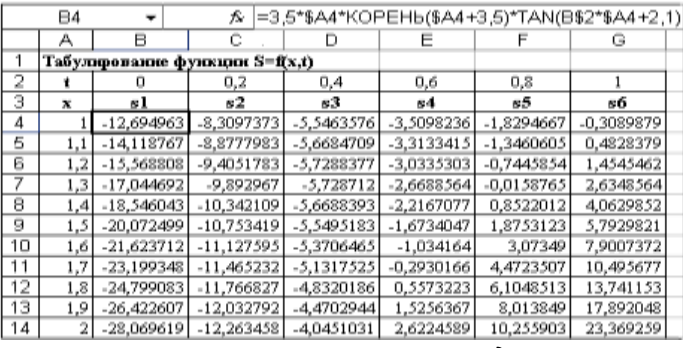

*Рис. 13. Результат решения задачи*

- 3. На втором шаге, в диалоговом окне **Источник данных диаграммы** высветится образец диаграммы. На вкладке **Диапазон данных** в текстовом поле **Диапазон** указан диапазон ячеек: =Лист1!\$В\$3:\$G\$14. Выбрать вкладку **Ряд**. Щелкнуть ЛКМ в текстовом поле **Подписи оси Х**: и выделить в таблице диапазон ячеек А4:А14. Щелкнуть по кнопке Далее.
- 4. На третьем шаге, на вкладке **Заголовки** ввести название диаграммы – **График функции S=f(x,t)**, подписи осей **х** и **t**. На вкладке **Легенда** установить флажок **V** добавить легенду **размещение** внизу. Щелкнуть по кнопке Далее.
- 5. На четвертом шаге **Размещение диаграммы** указать, лист для размещения графика. Щелкнуть по кнопке **Готово**.
- 6. Отредактировать диаграмму, задав необходимое положение на листе и размеры, установить белый фон поля

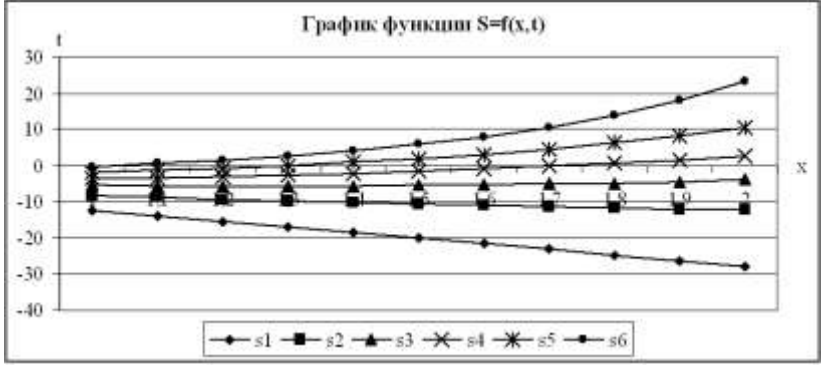

*Рис. 14. График функции S=f(x,t)*

# *Построение поверхности<sup>1</sup> функции*

- 1. Выделить диапазон ячеек ВЗ:G14. Вызвать **Мастер диаграмм**.
- 2. На первом шаге, в диалоговом окне в списке **Тип** выбрать *Поверхность*, в списке **Вид** – *Отображает изменение значений по двум измерениям, в виде поверхности.* Щелкнуть по кнопке Далее.
- 3. На втором шаге, в диалоговом окне **Источник данных диаграммы** высветится образец диаграммы. На вкладке **Диапазон данных** в текстовом поле **Диапазон** указан диапазон ячеек: =Лист1!\$В\$3:\$G\$14. Выбрать вкладку **Ряд**. Щелкнуть левой кнопкой мыши в текстовом поле **Подписи оси Х**: и выделить в таблице диапазон ячеек А4:А14. Щелкнуть по кнопке Далее.
- 4. На третьем шаге, на вкладке **Заголовки** ввести название диаграммы – **Поверхность функции S=f(x,t)**, подписи осей **х** и **t**. На вкладке **Легенда** отключить флажок **П** добавить легенду! Щелкнуть по кнопке Далее.
- 5. На четвертом шаге **Размещение диаграммы** указать, лист для размещения графика. Щелкнуть по кнопке **Готово**.
- 6. Отредактировать диаграмму, задав необходимое положение на листе и размеры, установить белый фон поля

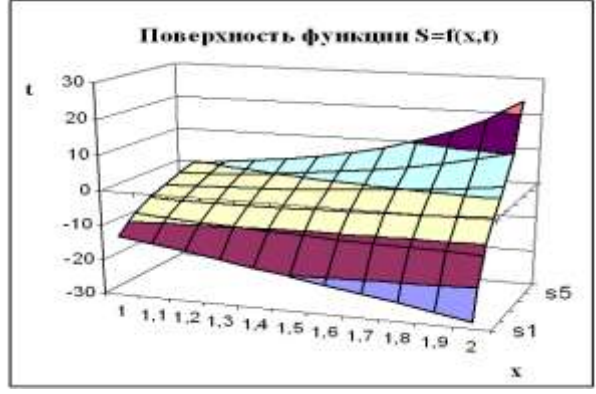

*Рис. 15. Поверхность функции S=f(x,t)*

 $\overline{a}$ 

 $^{\rm 1}$  Поверхность функции показывает низкие и высокие точки поверхности. Эти диаграммы используются для набора данных, которые зависят от двух переменных.

# **Задание 3**

# **Разработка гипертекста с использованием приложения Microsoft Word**

<span id="page-60-0"></span>*Задание***.** Разработать гипертекст по сфере вашего образования или профессиональной деятельности, включающий 8-10 файлов. Файлы должны содержать различные объекты MS Word (текст, таблицы, схемы, рисунки, списки и т.д.).

Гипертекст записать на диск. Описать граф взаимосвязи терминов.

#### *Пример и технология выполнения задания*

1. Создать в папке **Мои документы** папку **Гипертекст\_Фамилия** (например: Гипертекст\_Иванова).

2. В папке **Гипертекст\_Фамилия** создать файлы, содержащие следующую информацию.

Файл **Трубопровод.doc** (обычный текст):

**Трубопровод** – это система, но которой перемещается жидкая либо газообразная среда. Трубопроводы бывают напорные и безнапорные.

Файл **Напорные трубопроводы.doc** (используется список):

**Напорные трубопроводы** – когда жидкость или газообразная среда перемещается под давлением, например:

- Теплотрасса
- Водопровод
- Газопровод
- Нефтепровод

Участки трубопровода соединяются между собой стыковыми соединениями.

# Файл **Соединительные части напорных труб.doc** (используется список):

Напорный трубопровод включает в себя резьбовые либо сварные соединительные части.

К *резьбовым* относятся:

- уголок
- муфта
- тройник
- переходники

К *сварным* относятся:

- муфта
- переходники

Файл **Безнапорные трубопроводы.doc** (используется список): Безнапорные трубопроводы – когда жидкость перемещается самотеком, либо под небольшим давлением (необходимы уклоны – min 0,0020), например:

- Канализация
- Ливнёвка (сбор воды с кровли здания)

Участки трубопровода соединяются между собой стыковыми соединениями.

Файл **Соединительные части безнапорных труб.doc** (обычный текст):

Безнапорные канализационные трубы имеют те же части соединительных элементов (уголок, муфта, тройник, переходники), но они чеканятся, с обязательным соблюдением уклонов. Ливнёвка вставляется в раструбы вертикально.

Файл **Резьбовые соединения.doc** (используется рисунок из Microsoft Clip Gallery раздел Промышленность):

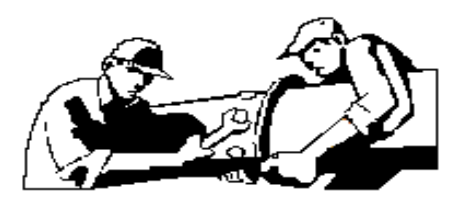

Файл **Стыковые соединения.doc** (используется схема) **Стыковые соединения труб** должны быть водонепроницаемыми, надежными, прочными и стойкими против химического воздействия сточных и грунтовых вод, по возможности эластичными. По эластичности стыковые соединения делятся на два вида:

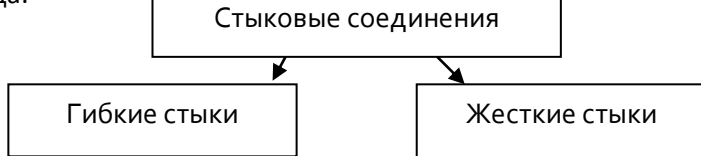

*Допускают* взаимное смещение звеньев труб в продольном направлении до 3-5 мм, и взаимный поворот труб в стыке на некоторый угол, при сохранении водонепроницаемости.

*Не рассчитаны* на продольные и взаимные перемещения труб. Нашли широкое применение в самотечных канализационных сетях.

Файл **Сварные соединения.doc** (используется рисунок из Microsoft Clip Gallery раздел Промышленность):

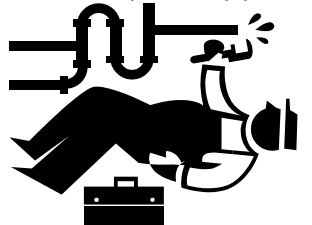

3. Перейти на файл Трубопровод**.**doc. Найти и выделить слово напорные. В меню Вставка выбрать Гиперссылка или на панели инструментов нажать кнопку  $\blacksquare$ . В появившемся диалоговом окне Добавление гиперссылки указать в специальной строке путь связи: нажать кнопку Файл, выделить файл Напорные трубопроводы.doc в папке Гипертекст\_Фамилия и нажать Ok. Ещё раз нажать Ok. Слово напорные окажется синего цвета и подчеркнуто. Это означает, что оно является гиперссылкой на фрагмент, где раскрывается понятие напорных труб. Таким образом установлена связь между объектами Трубопровод и Напорные трубопроводы.

4. Подвести курсор к слову напорные. Он примет вид указательного пальца правой руки. Щелкнуть левой кнопкой мыши и на экране появится содержимое файла Напорные трубопроводы.doc. Аналогично пункту 3 создать обратную связь, используя слово участки трубопровода в Файле Напорные трубопроводы.doc в качестве гиперссылки.

5. Согласно приведенного ниже графа взаимосвязи терминов создать аналогично пунктам 3 и 4 связь между вышеуказанными файлами.

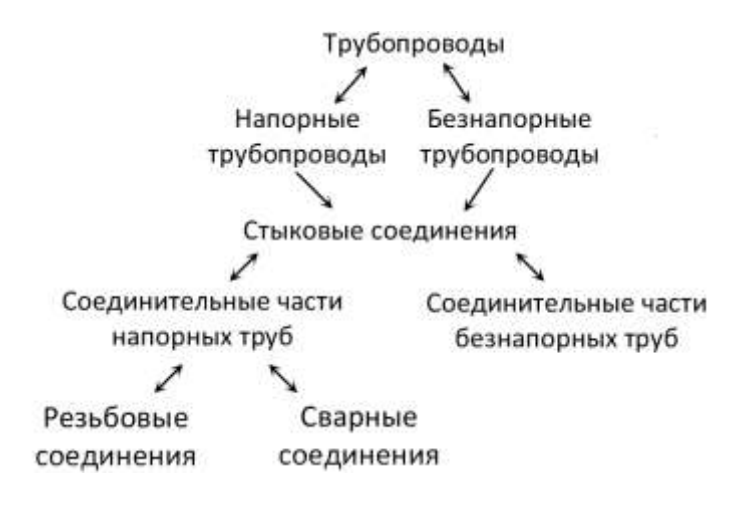

#### **Задание 4**

### <span id="page-63-0"></span>**Разработка мультимедийной интерактивной презентации с использованием приложения Microsoft PowerPoint**

*Задание***.** Разработать мультимедийную презентацию по сфере вашей профессиональной деятельности, включающую 8-10 слайдов, которые должны быть созданы с использованием различных типов макетов слайдов (Титульный лист, маркированный список, рисунок, схема, таблица, диаграмма).

Презентацию записать на диск. Описать создание презентации.

## *Пример и технология выполнения задания*

*Задание***.** Разработать презентацию «Устройство компьютера», включающую шесть слайдов, которые должны быть созданы с использованием различных типов макетов слайдов:

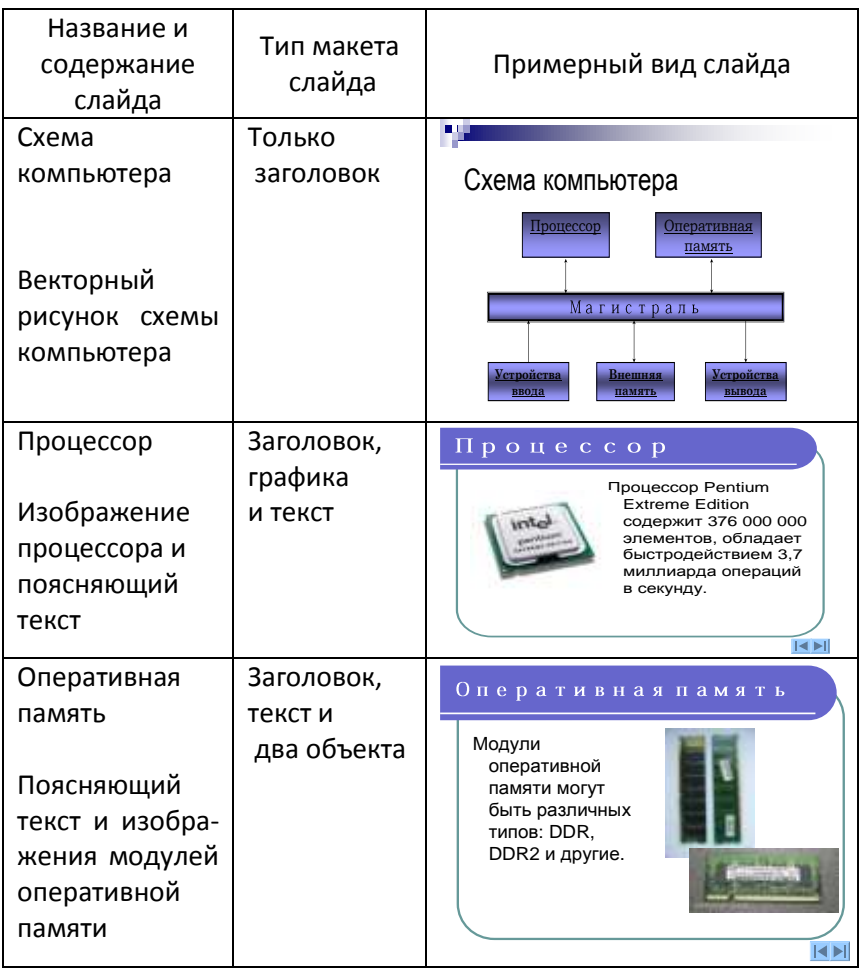

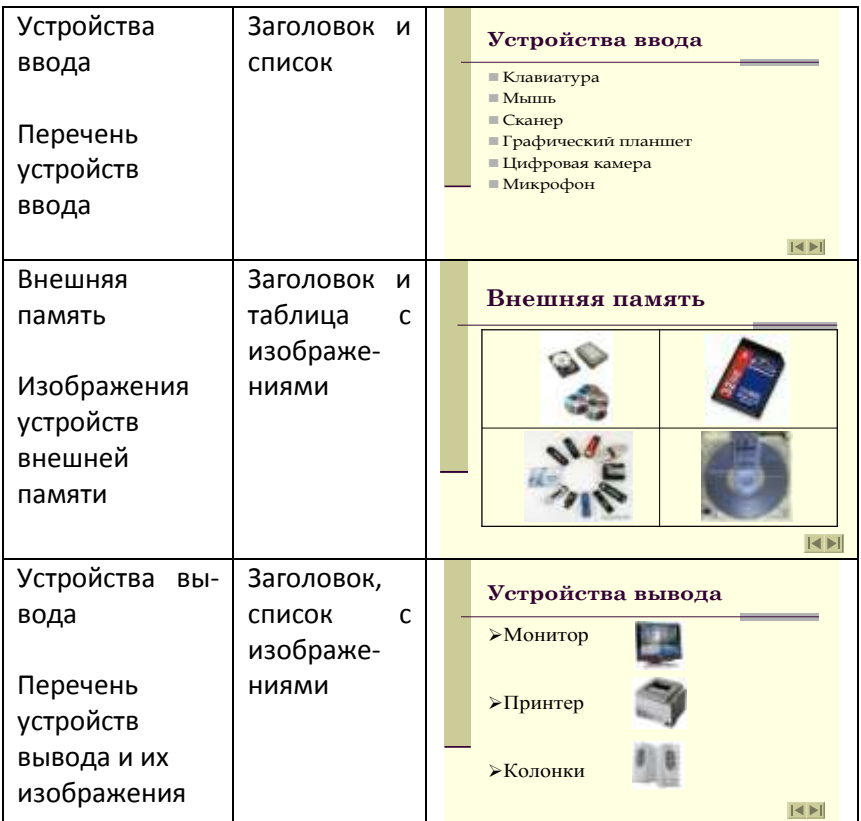

*Технология выполнения задания:*

- 1. Запустить приложение Microsoft PowerPoint
- 2. Создание заготовок для слайдов презентации.
- Выбрать команду Формат Разметка слайда. На появившейся панели Разметка слайда выбрать для каждого слайда разметку (макет).
- Для создания нового слайда необходимо выполнить команду Вставка – Создать слайд.
- Ввести содержание слайдов: заголовки, текст, изображения.
- 3. Дизайн для слайдов презентации.
- Выделить слайд для оформления. В окне программы выбрать команду Формат – Оформление слайда.
- На панели Дизайн слайда щелкнуть по ссылке Шаблоны

оформления и выбрать любое оформление для слайдов презентации.

- Щелкнуть по ссылке Цветовые схемы и выбрать цветовую схему для слайдов презентации.
- 4. Сделать презентацию интерактивной.
- Обеспечить возможность переходов со слайда 1 «Схема компьютера» на слайды 2, 3, 4, 5 и 6 с помощью гиперссылок. Для этого выделить текст в качестве указателя гиперссылки и ввести команду Вставка – Гиперссылка. В диалоговом окне Изменение гиперссылки указать нужный слайд в качестве адреса ссылки (рис. 16).

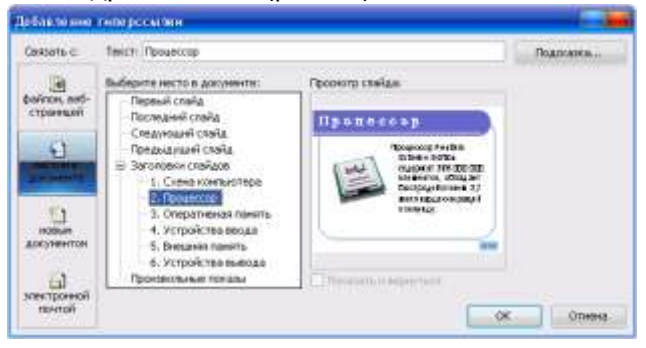

Рис. 16. *Диалоговое окно Добавление гиперссылки*

 Обеспечить возможность обратных переходов со слайдов 2, 3, 4, 5 и 6 на слайд 1 «Схема компьютера» с помощью управляющих кнопок. Для этого выбрать команду Показ слайдов – Управляющие кнопки и выбрать тип кнопки. В открывшемся диалоговом окне Настройка действия указать нужный слайд в качестве адреса ссылки (рис. 17).

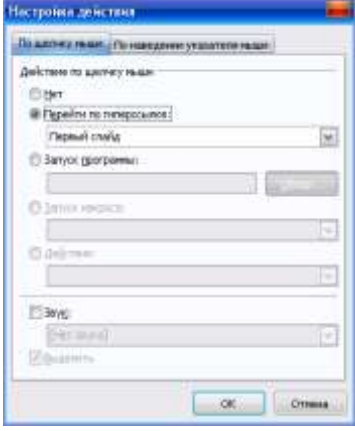

Рис. 17. *Диалоговое окно Настройка действия*

В результате получим интерактивную презентацию, в которой последовательность показа слайдов управляется пользователем (рис. 18).

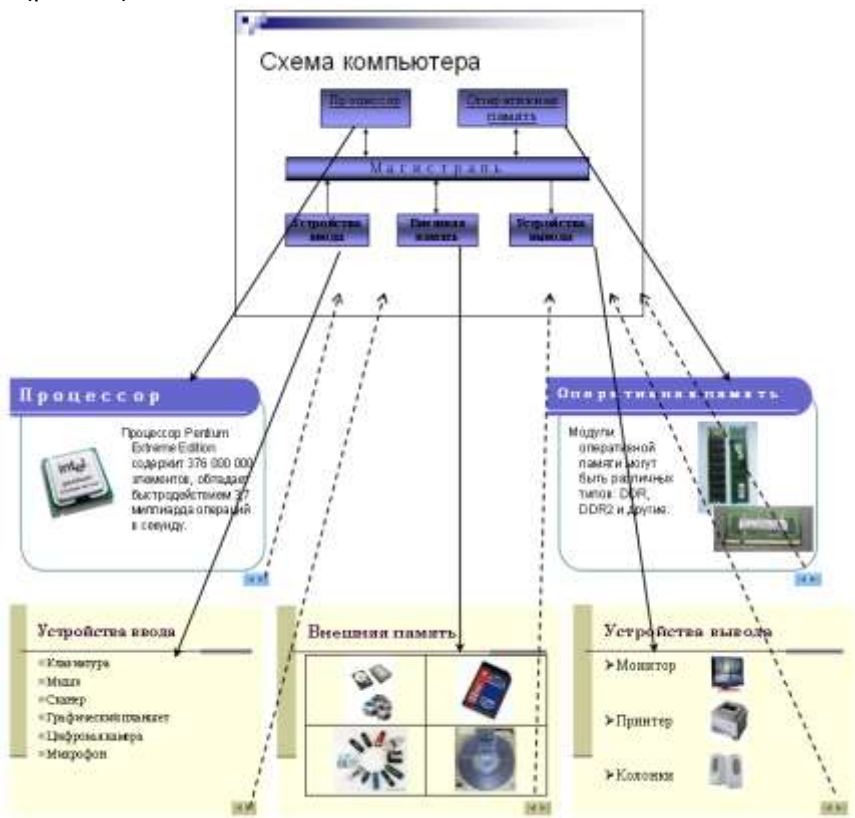

Рис. 18. *Схема интерактивной презентации*

- 5. Установка анимационных эффектов.
- Для установки анимационных эффектов объекта слайда выбрать команду Показ слайдов – Настройка анимации – Добавить эффект.
- Для установки анимации смены слайдов выбрать команду Показ слайдов – Смена слайдов.
- На открывшейся панели выбрать эффект анимации, скорость и событие (по щелчку или автоматически по времени).

### ЛИТЕРАТУРА

#### **Основная литература:**

- 1. Веретенникова Е.Г., и др. Информатика: Учеб. пос. для вузов. / Веретенникова Е.Г., и др., Патрушина С.М., Савельева Н.Г. - Ростов н/Д: Издательский центр "МарТ", 2002. - 416 с.
- 2. Информатика. Базовый курс: Учебное пособие для вузов. / Под ред. С.В. Симоновича. - СПб.: Питер, 2005. - 640 с.
- 3. Информатика: Учебник / Под ред. проф. Н.В. Макаровой. М.: Финансы и статистика, 2002.-768с.
- 4. Практикум по информатике: Учеб. пос. для вузов. / Под ред. А.А.Землянского. - М.: КолосС, 2003. - 384 с.

## **Дополнительная литература:**

- 1. Microsoft Office Excel 2003. Учебный курс / В. Кузьмин. СПб.: Питер; Киев: Издательская группа BHV, 2004. – 493 с.
- 2. Каймин В.А. Информатика: Учебник для вузов. / В. А. Каймин. М.: ИНФРА-М, 2000. - 232 с. - (Серия "Высшее образование".).
- 3. Каймин В.А., Касаев Б.С. Информатика: практикум на ЭВМ: Учебное пособие. / Каймин В. А., Касаев Б.С. -М.: ИНФРА-М, 2001. - 216 с.
- 4. Острейковский В.А. Информатика: Учебник для вузов. / В. А. Острейковский. - М.: Высшая школа, 2000. - 511 с.: ил.
- 5. Практикум по информатике / А.А. Землянский, Г.А. Кретова, Ю.Р. Стратонович, Е.А. Яшкова; Под ред. А.А. Землянского. – М.: Колос, 2003. – 384с.
- 6. Советов Б.Я., Цехановский В.В. Информационные технологии: Учебник для вузов. / Советов Б.Я., Цехановский В.В. - М.: Высш. школа, 2003. - 263 с.

#### **Учебно-методическое обеспечение:**

- 1. Верезубова Н. А., Петракова Н.А. Информатика. Учебнометодическое пособие для самостоятельной работы студентов. Брянск: Изд-во Брянской ГСХА, 2004. -58c.
- 2. Верезубова Н. А., Петракова Н.А. Текстовый процессор Microsoft Word. Брянск: Издательство БГСХА, 2009. - 80 с..
- 3. Петракова Н.В. Компьютерные презентации. Методические указания для выполнения лабораторно-практических работ. БГСХА, 2011. -16с.

# Приложение 1

# Примеры записи формул

<span id="page-69-0"></span>Пусть значение аргумента х находится в ячейке А1. Требуется найти в ячейке В1 значение функции у по формуле. Примеры записи формул приведены в таблице

Таблина

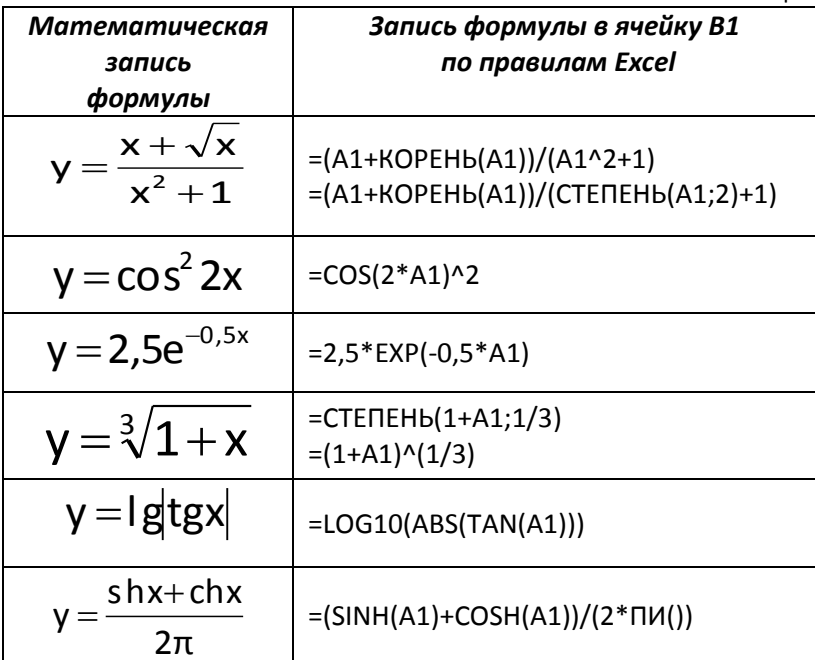

## Приложение 2

## Функции категории Логические

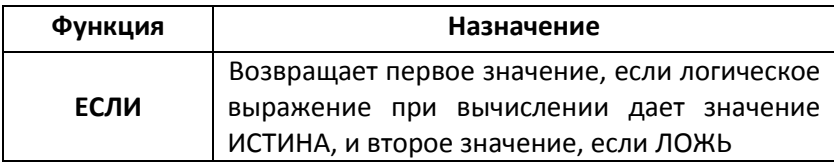

# **Некоторые функции категории Математические**

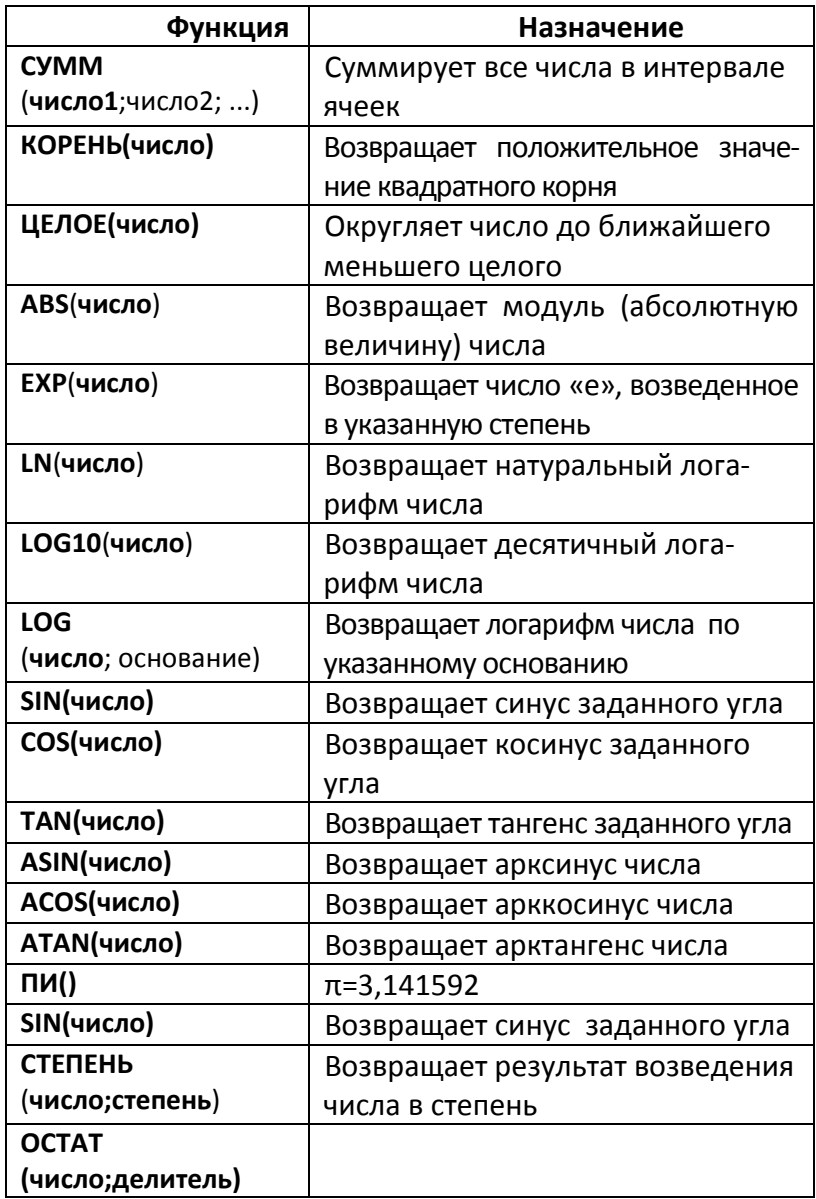

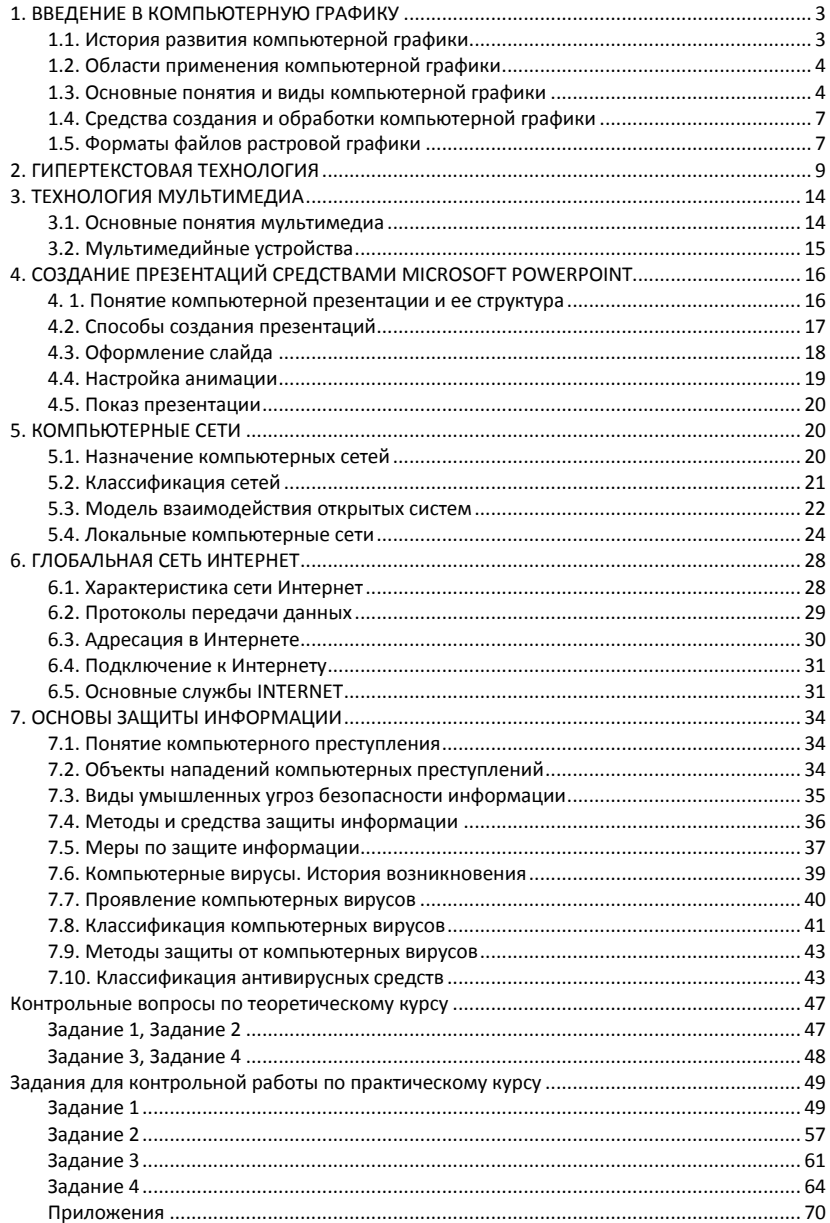

### Содержание
Учебное издание

## **Верезубова Наталья Афанасьевна**

Информатика

Учебно-методическое пособие для студентов заочной формы обучения к выполнению контрольной работы № 2 по курсу «Информатика»

по специальности 110302 «Электрификация и автоматизация сельского хозяйства»

Редактор Павлютина И.П.

Подписано к печати 23.12.2011 г. Формат 60х84. 1/16. Бумага печатная. Усл.п.л. 4,18. Тираж 50 экз. Изд. № 2089.

Издательство Брянской государственной сельскохозяйственной академии 243365, Брянская обл., Выгоничский район, п. Кокино, БГСХА